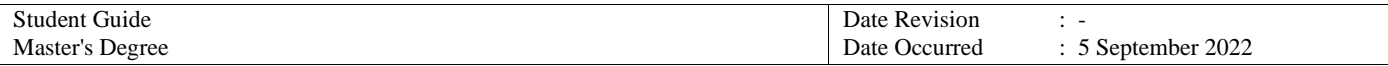

# **STUDENT GUIDE**

# **Master Degree**

# **Odd Semester**

# **Academic Year 2022/2023**

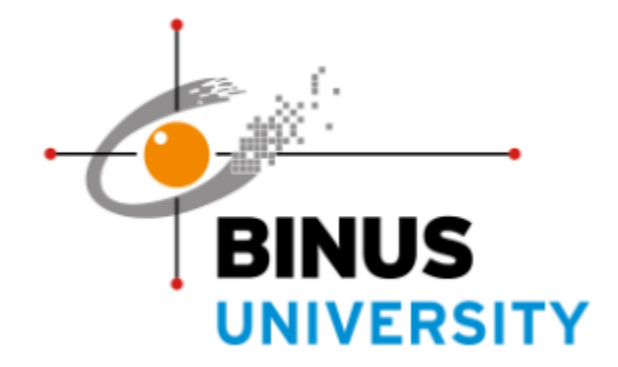

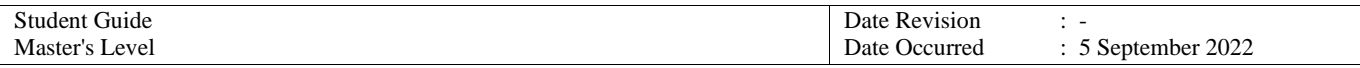

#### **SYAHDAN CAMPUS**

Jl. K. H. Syahdan No. 9, Kemanggisan, Palmerah, West Jakarta 11480 Phone. (+62-21) 534 5830, 535 0660 Fax. (+62-21) 530 0244

#### **ORCHID CAMPUS**

Jl. Kebon Jeruk Raya No. 27, Kebon Jeruk, West Jakarta 11530

Phone. (+62-21) 534 5830, 535 0660 Fax. (+62-21) 535 0644

#### **ANTELOPE CAMPUS**

Jl. Kemanggisan Ilir III No. 45, Kemanggisan, Palmerah, West Jakarta 11480

Phone. (+62-21) 532 7630 Fax. (+62 -21) 533 2985

#### **ALAM SUTERA CAMPUS**

Jl. West Silk Road Kav. 21, Alam Sutera,

Tangerang, Banten 15143

Tel: (+62-21) 2977 9100

#### **BEKASI CAMPUS**

Jl. Lingkar Bulevar Blok WA No. 1 Summarecon Bekasi, Marga Mulya, Medan Satria, Bekasi, 17142

Tel: (+62-21) 292 85 598

#### **BANDUNG CAMPUS**

Jl. Pasirkaliki No. 25-27, Paskal Hyper Square, Bandung, West Java, 40181

Tel: (+62-22) 2056 8888

#### **MALANG CAMPUS**

Araya Mansion No. 8-22, Pandanwangi, Blimbing, Malang, East Java, 65154

Tel: (+62 341) 3036 969 Fax (+62-341) 3036 868

Home Page: www.binus.ac.id

<span id="page-2-0"></span>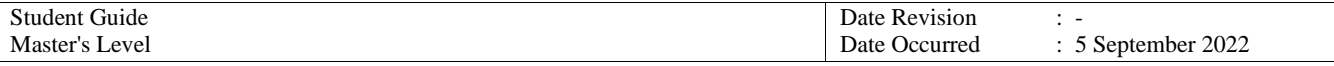

# **KATA REMARKS BY BGP DIRECTOR BINA NUSANTARA UNIVERSITY**

We should thank God Almighty for the publication of the Binus Graduate Program (BGP) Student Guidebook for the Master Degree Odd Semester academic year 2022/2023. This guidebook provides information related to lecture activities so that the academic process at BGP, especially at the Master Degree, can run both following the standards in Binus and the National Standards for Higher Education.

Considering the condition of the Covid-19 pandemic globally and in Indonesia which has improved until now, Binus has implemented special policies in terms of academic and research activities. Activities that were previously carried out on campus need to be replaced with activities in online classes and virtual laboratories. Binus has long had a system that supports online activities in the form of online classes and virtual laboratories which have been used as a complement to academic or research activities, so that when facing a pandemic, Binus academics are ready to move to online activities.

This guidebook presents information on academic and research activities that have been adapted to pandemic conditions that require all activities to be carried out from outside the campus online. Lecture activities in class up to exams are accommodated with facilities available in Binusmaya, while student research activities such as discussions with lecturers are carried out by utilizing video conferencing.

We all hope that this pandemic will end soon so that all activities can return to normal and Binus, especially BGP, can always improve the quality of the implementation of academic and research activities and always get protection from God Almighty

Jakarta, 23 August 2022

Director of BGP Bina Nusantara University

Dr. Sani Muhamad Isa, S.Si., M.Kom.

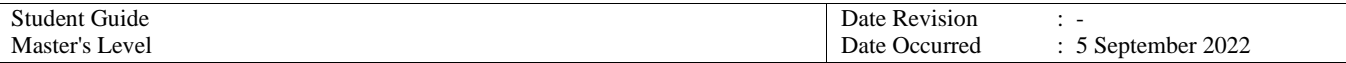

# **TABLE OF CONTENTS**

<span id="page-3-0"></span>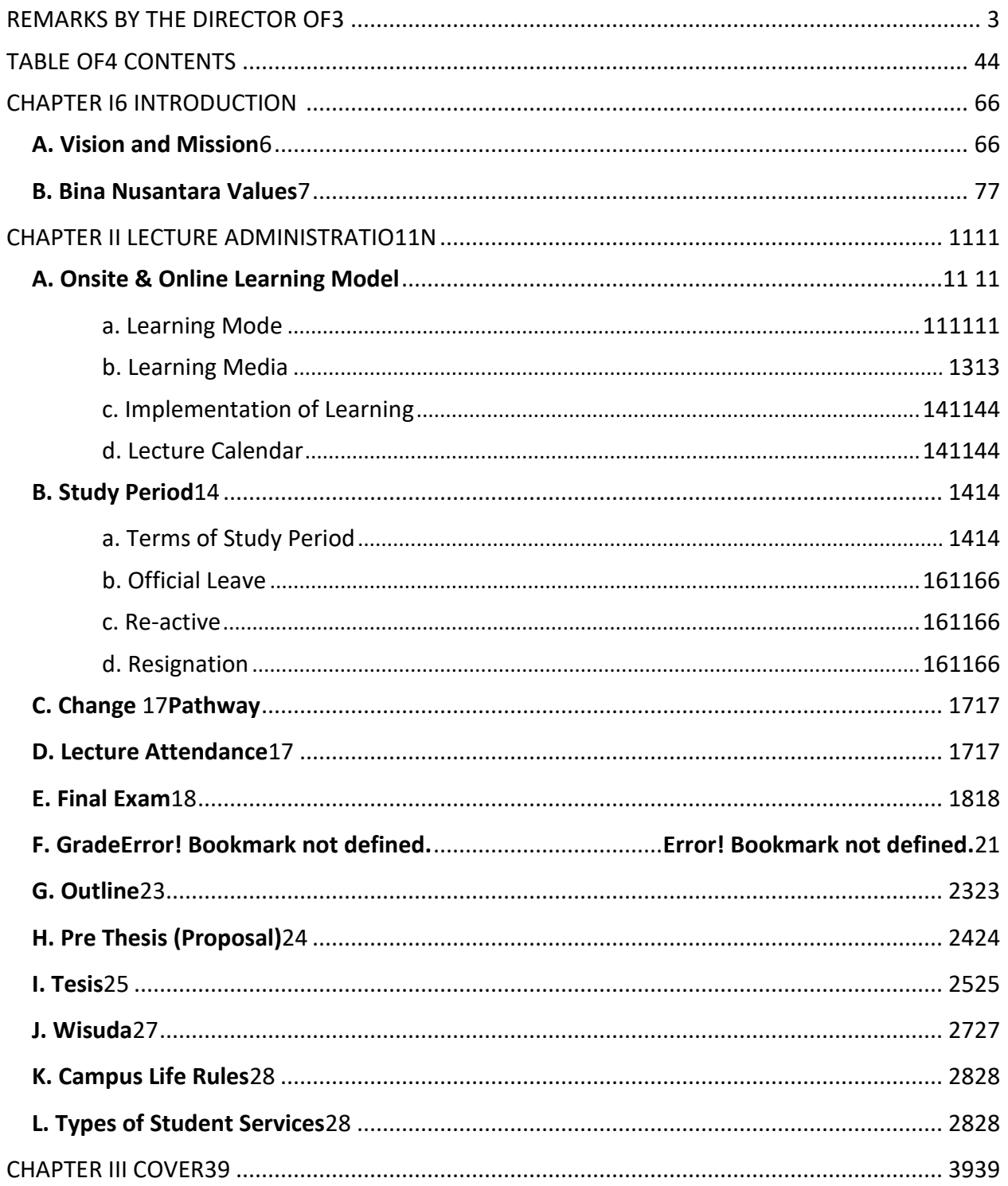

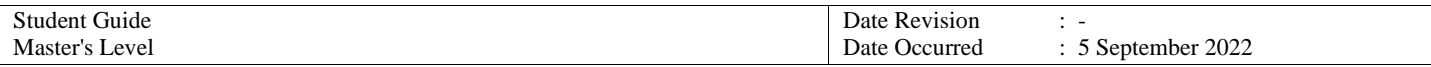

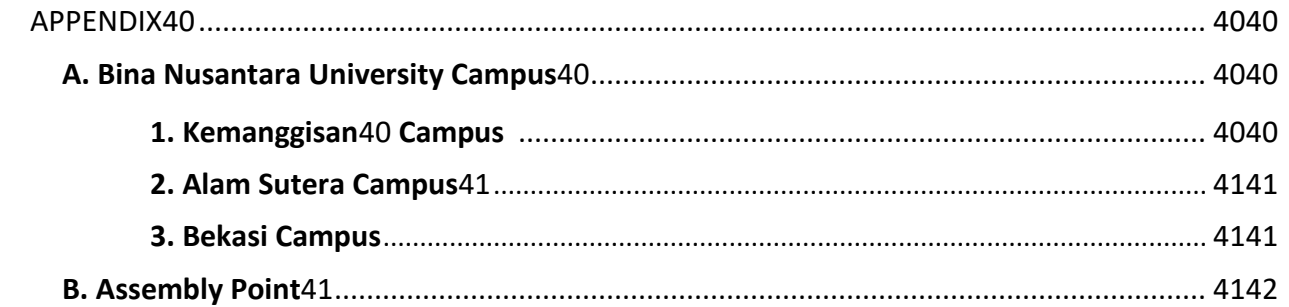

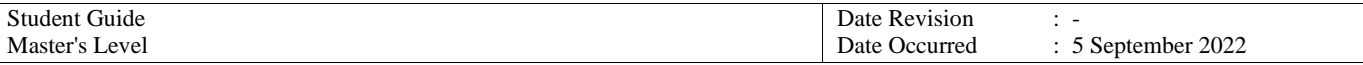

## **CHAPTER I INTRODUCTION**

#### <span id="page-5-1"></span><span id="page-5-0"></span>**A. Vision and Mission**

#### **Vision and Mission 2035 Bina Nusantara University**

#### *Vision*

*"A World-class university, Fostering and empowering the society in building and serving the nation"*

#### *Mission*

*The mission of BINUS University is to build the nation and to contribute in global community development by providing world class education by means of:*

- *Educating Binusian to develop exemplary characters through holistic approach that meets global standards*
- *Resolving the nation's issues through high impact research*
- *Fostering Binusian as lifelong learners through self-enrichment*
- *Empowering Binusian to continuously improve society's quality of life*
- *Being the main driver to enrich the BINUS Higher Education system*

#### **Everyone**

"A world-class university that fosters and empowers communities in building and serving the nation"

#### **Mission**

Binus University's mission is to build the nation and contribute to the global community by providing a world-class education, through:

- Educating Binusians to develop character through a holistic approach with global standards
- Solving the nation's problems through research that has a significant impact
- Fostering Binusian as a lifelong learner through self-enrichment
- Empowering Binusian to sustainably improve the quality of life and society
- Become the main driver to enrich the BINUS Higher Education system

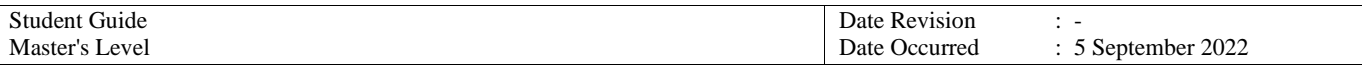

#### <span id="page-6-0"></span>**B. Values Bina Nusantara**

Based on our belief in God, our passion for education and our view of a bright future, we are committed to fostering the archipelago and building a global community through education and technology.

This commitment is reflected in the values of Bina Nusantara, which guide us in working:

- 1. *Striving for Excellence*
- 2. *Perseverance*
- 3. *Integrity*
- 4. *Respect*
- 5. *Innovation*
- 6. *Teamwork*

Abbreviated with the word "**SPIRIT**"

#### **Striving for excellence**

Continue to do your best to achieve high-quality results on every aspect of the work. EXPLANATION:

Every BINUSIAN believes that the commitment to build the archipelago and to be part of the global community, will not happen if it is not accompanied by a consistent and responsible desire and action to always provide the best through continuous improvement in order to produce highquality experiences, services, and products.

#### **Perseverance**

Stay calm, focused, unyielding, and quick to rise up in overcoming challenges. EXPLANATION:

- Challenges and opportunities are facts in life and work, so every BINUSIAN must always be ready to face and overcome them.
- In facing the challenges that exist, always calmly, stay focused, do not give up easily, and can learn from failures and quickly bounce back if you experience failure *(set back).*

#### **Integrity**

Honest, transparent, sincere, and courageous to do the right thing. EXPLANATION:

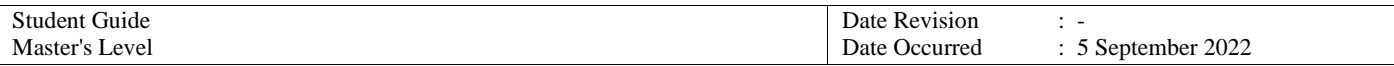

- No individual or organization can be great, without having high integrity as it is evident in the annals of history that individuals or organizations that dare to do the right thing, they will be respected and thrive.
- Every BINUSIAN will never compromise on this matter because every BINUSIAN must always dare to sincerely and consistently do the right thing, say the right thing and be open to anyone because of the right thing.

### **Respect**

Care for others and appreciate the differences and contributions of each individual. EXPLANATION:

- BINUS will not be born without an attitude of caring for others in order to achieve a better future, so that every BINUSIAN always fosters a sense of concern with our neighbors, both to fellow BINUSANS, as well as to all parties related to BINUS.
- Every BINUSIAN believes that each individual is unique, so the diversity of backgrounds and views of each BINUSIAN individual is not a barrier to unity, mutual trust, and cooperation.
- Diversity should be viewed as an important asset, because by respecting differences and discussing openly, bright ideas and achievements and achievements will be born.
- In addition, each BINUSIAN also always recognizes, and respects contributions in the form of thoughts, efforts, achievements and achievements achieved by each BINUSIAN and continues to develop the potential for the uniqueness of each individual.
- In addition, every BINUSIAN also always celebrates and boasts of the diversity that exists, the contributions made, as well as the achievements achieved with gratitude and all humility.

#### **Innovation**

Encourage creative, groundbreaking, and sustainable ideas to continuously improve the process to achieve better results.

#### **FXPI ANATION:**

In order to create better technology and education for a bright future, of course, breakthroughs in thinking and processing are needed, so that every BINSIAN is always required to create conditions that encourage individuals to create and innovate.

#### **Teamwork**

Believe in the importance of working as a team that collaborates, is effective, and trusts each other.

EXPLANATION:

- Every BINUSIAN believes that success can only be achieved by working together and collaborating as a team, both in a small team in a work unit and a large team as one BINUS.
- No one team/unit can work and succeed on its own, without the contributions and cooperation of other teams associated around it.

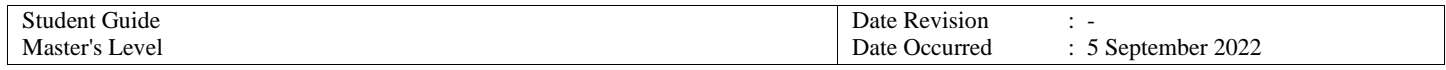

• In order for the team to function properly, smart, effective work, and high mutual trust among fellow BINUSIANS are the basis for this cooperation.

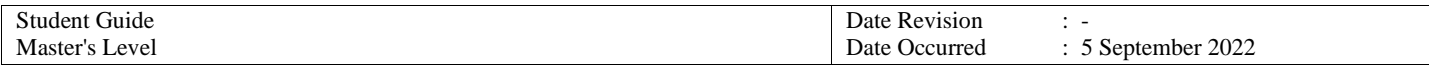

#### **Operational Time – BINUS Graduate Program Office Student Services**

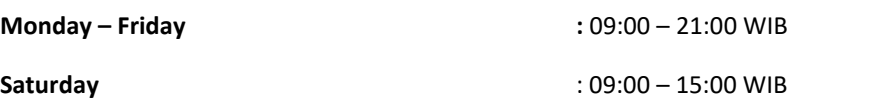

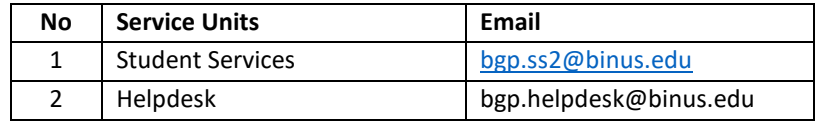

Nomor WhatsApp BGPO Helpdesk : +62 813-8891-0678 (*text only*)

#### **Lecture Time**

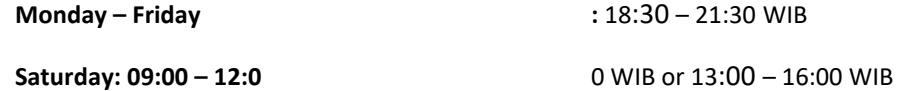

#### **GRADUATE PROGRAMS**

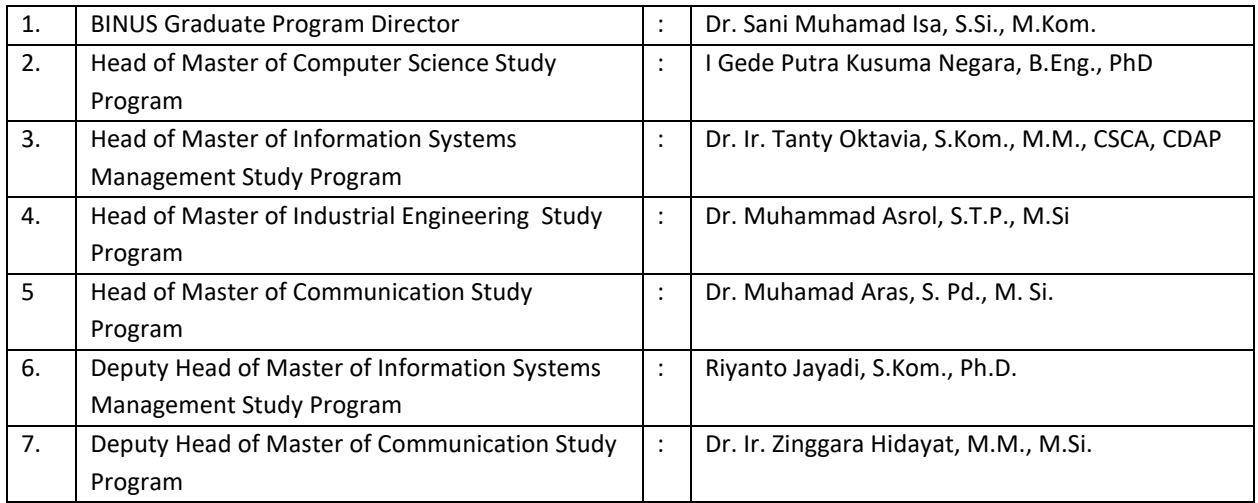

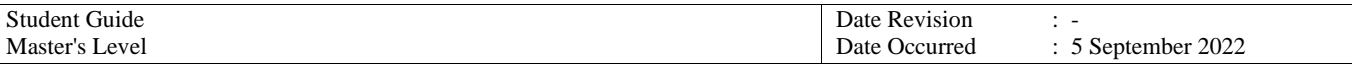

## **CHAPTER II LECTURE ADMINISTRATION**

#### <span id="page-10-1"></span><span id="page-10-0"></span>**A.** *Onsite* **&** *Online* **Learning Model**

The learning model will be carried out onsite & online in the 2022/2023 Odd Semester lectures. For the onsite learning system, students come to campus in accordance with applicable guidelines. Meanwhile for learning systems with online will take advantage of various learning *resource channels* through *Video Conferences, Discussion Forums,* Assignments.

The number of meetings per course based on onsite & online learning components and modes can be seen in Tabel 1 below.

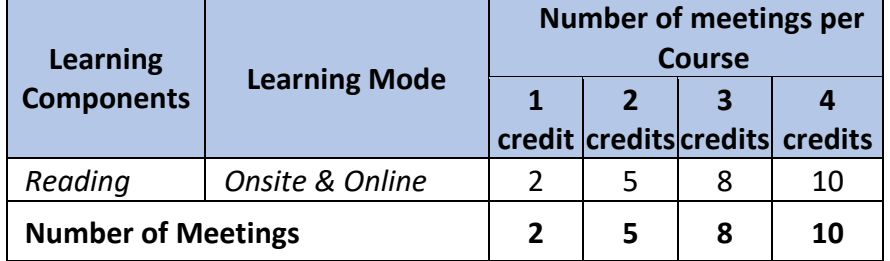

## **Table 1 Components, Learning Mode, and Number of meetings** *per* **Course**

#### **SCHEDULE**

- Package-defined
- 1 (one) semester consists of 2 (two) periods
- Schedule for Semester, etc will be announced no later than 2 (two) weeks before the next semester lectures start, through:
	- o Regular Students: [https://binusmaya.binus.ac.id,](https://binusmaya.binus.ac.id/) **Learning** menu, select **Class Schedule**.
	- o Online Students: [https://ol.binus.ac.id/,](https://ol.binus.ac.id/) **Schedule** menu.
- For semester 1 it is announced during a freshman briefing.
- Cannot be cancelled or changed by a student

A more detailed explanation of the mode, media, and implementation of learning for *onsite* & *online* learning models is as follows:

- <span id="page-10-2"></span>a. Learning Mode
	- Onsite

Students will be divided into 2 (two) groups, namely Group A and Group B where Group A will take onsite lectures in Week 1,3,5,7,9 and Group B will take onsite lectures in Week

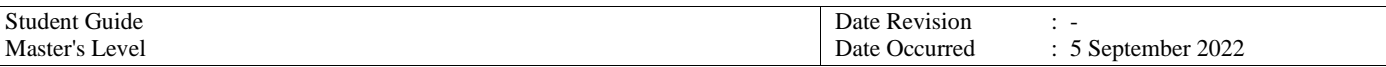

2,4,6,8,10. To take part in onsite lectures, students are required to upload a vaccine certificate at BinusMaya in the following way:

- ➢ Log in to BINUSMAYA Academic Services
- ➢ Select menu
- $\triangleright$  Select the onsite protocol menu
- $\triangleright$  Select upload vaccine certificate
- $\triangleright$  Upload vaccine certificate (minimum 2)

After uploading the vaccine certificate, students can follow these steps to take onsite lectures:

- $\triangleright$  Fill out an onsite survey
- ➢ View lecture schedules at BinusMaya
- $\triangleright$  Fill out a daily health declaration
- $\triangleright$  Come to Campus location at the earliest 30 minutes before the lecture starts
- $\triangleright$  Check in Campus
- $\triangleright$  Show entry pass
- $\triangleright$  Getting to the classroom
- ➢ Connecting smartphones/gadgets with Wifi Binus Access
- $\triangleright$  Check in the classroom

### • *Video Conference* (ViCon)

*Video Conference* is a learning process that utilizes *video conferencing* applications to facilitate interaction between lecturers and students.

#### *Video Conference Terms*:

- 1. Unveiling:
	- *a)* Listen to the explanation of the activities that will be carried out during the *video conference.*
	- b) Make sure the *microphone* on the Zoom application is in a "*mute*" condition, except when you want to ask a question (*unmute*).
	- c) Report to the lecturer if there are *video conference* participants who are not members of the class.
- 2. Listening to the explanation of the learning material delivered by the lecturer.
- 3. Conduct learning activities (quizzes, group work, presentations, and case studies) given by lecturers.
- 4. Cover:
	- a) Listen to a summary of the discussion and activities that have been carried out in the *video conference* session.

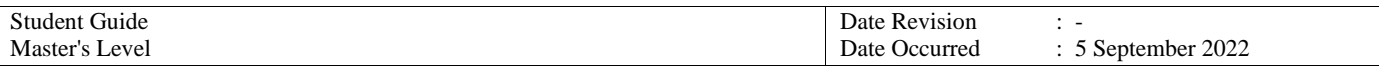

- b) Listen to the lecturer's direction regarding activities that need to be prepared or carried out in the next session.
- c) Ensure student attendance when the lecturer verifies attendance.
- d) Turn off the camera and *microphone*, and exit the *video conferencing* app.
- 5. *Do's and Don'ts*
	- a) *Do's* (Do)
		- o Turn on the camera to show that you're ready to start the session.
		- o Make sure you have the *microphone* turned on while speaking.
		- o Make sure you are in a conducive space to carry out *video conferencing.*
		- o Make sure you are ready to be physical, dressed, and look good.
		- o Make sure you have checked the *audio* equipment and v*ideo* used.
		- o Make sure you are *familiar* with the *video conferencing platform*  (Zoom) used.
	- b) *Don't* Do
		- o Directly conduct *a video conference* without making preparations.
		- o Dressing inappropriately during *a video conference* session .
		- o Conducting *video conferences* in places that can interfere with the focus of learning activities.
- <span id="page-12-0"></span>b. Learning Media

Binusmaya and Binus Online (LMS) are developed independently by Bina Nusantara University and are used as teaching media by lecturers and learning media by students. In Binusmaya and Binus Online, students can access learning materials, view lecture and exam schedules, do assignments, conduct discussions, and view grades, with the address [https://binusmaya.binus.ac.id](https://binusmaya.binus.ac.id/) or [https://ol.binus.ac.id](https://ol.binus.ac.id/).

• Zoom

Students carry out lectures / practicums using *Video Conference* media (ViCon) through the Zoom application.

• Microsoft Teams

If needed, lecturers and/or assistants can create class groups on the M icrosoft Teams application and provide additional materials and/or assignments through Microsoft

## • Other learning resources

Using teaching materials in *digital* form combined with other teaching materials in various forms, formats, media, and sources (example: Youtube, Udemy, Coursera, EdX, and others).

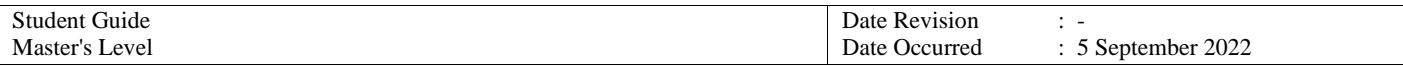

<span id="page-13-0"></span>c. Implementation of Learning

Students are required to study the main material as well as additional explanatory materials provided by the lecturer according to the topic of the course. Students can access the material on the menu:

- Regular Students (Binusmaya): *Master's* >> Courses >> *20 22*, *Semester Odds, Period 1 >> [Courses] >>* TAB *Resources* and TAB *Shared Materials* at BINUSMAYA.
- Online Students (Binus Online): *Courses* >> [Courses] >> TAB *Forum* and TAB *Topic* in LMS.

Assignments given by lecturers, students are required to do the assignments according to predetermined topics. Pay attention to the *deadline* for collecting *assignments* listed in the *system*. Do not plagiarism/duplicate other people's work (Important: do paraphrasing and listing reference sources). Students can access *assignments* on the menu:

- Regular Students (Binusmaya): *Master's* >> Courses >> 2021, Semester Odds, Period 1 >> *[Courses] >> TAB Assignment.*
- Online Students (Binus Online): *Courses >> [Lecture Points] >> TAB Assignment & Quiz.*

Discussion online through discussion forums, mengikut discussions actively on *threads* / *posts* that have been made by lecturers in accordance with the topics listed on the *system*.

<span id="page-13-1"></span>d. Lecture Calendar

The lecture calendar for each semester is updated and can be downloaded on the menu:

- Regular Students (Binusmaya): *Support >> Download Center* >> *Category* >> *Academic Calendar >> Click lambang download in the* action *field.*
- Online Students (Binus Online): *Services >> Rules and Guidelines >> Search >> Academic Calendar.*

## <span id="page-13-2"></span>**B. Study Period**

<span id="page-13-3"></span>a. Terms of Study Period

The student's study period limit is 3 years (6 semesters) for the Graduate level. Students who have passed the predetermined study period limit will be considered RESIGNED (*Drop Out*) which can result in a change in student status to **be dismissed as a student of Bina Nusantara University**. *This Drop Out* is done every semester. For students who do not make

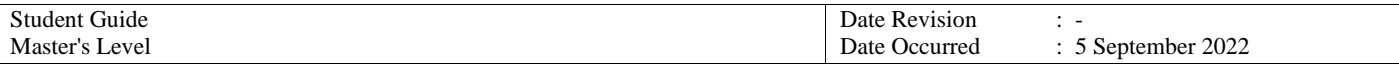

tuition payments in accordance with the predetermined time limit, the student is declared LEAVE or DISQUALIFIED (Unofficial Leave). Academic leave, both official and unofficial will be taken into account for the study period.

#### 1. Student Package

Those who are included in the Package Student category, are students in semester  $1$ graduate for Postgraduate level and *further study.* Students are automatically registered as package students until graduation for Postgraduate education level students, but specifically for students outside the package semester, they will be considered as Non-Package students. Courses are offered on a package system based on the distribution of each study program. Likewise with the payment of tuition fees, bills will beincreased which can be seen on Binusmaya or Binus Online and transfers are made in a *virtual account* by a Bank appointed by Bina Nusantara University. For Master Track students, tuition payments will be made *automatically debited* by the Bank appointed by Bina Nusantara University from the beginning of the lecture until the student completes the entire *Master Track* program.

Information about lecture bills can be found on [the http://binusmaya.binus.ac.id](http://binusmaya.binus.ac.id/) or on the <http://ol.binus.ac.id/>

Special provisions for students who will take Thesis courses according to the distribution of courses:

- All courses have PASSED.
- If you still have a failed course and/or have not taken it, then the student must take the course/take it at the same time at the time of the Thesis.

#### 2. Non-Package Students

Taking courses outside of scheduling packages (repeating or adding courses) is carried out by students who want to repeat the course (no / have notmet thegraduation requirements). Students can apply for taking courses outside the package withcertainty asfollows:

- $\circ$  Registration is carried out in the lecture registration period, which is 1 (one) month before the next semester's lectures begin
- o Fill out the Course Collection Form, which can be obtained to the *BGPO Helpdesk* [\(bgp.helpdesk@binus.edu\)](mailto:bgp.helpdesk@binus.edu) section.
- $\circ$  Submit the Course Collection Form yang has been filled out and signed in the form of a photo / scan via email [bgp.helpdesk@binus.edu.](mailto:bgp.helpdesk@binus.edu)
- $\circ$  Courses to be repeated or taken, open in the semester in question
- o Does not clash schedules with other package courses
- o Class capacity is still available to schedule
- $\circ$  If you repeat or add courses outside the specified semester, you are required to pay tuition fees per semester
- $\circ$  Students who change the writing path / thesis topic after submitting the proposal manuscript to be heard, are considered a failure and must repeat from the Pre-Thesis.

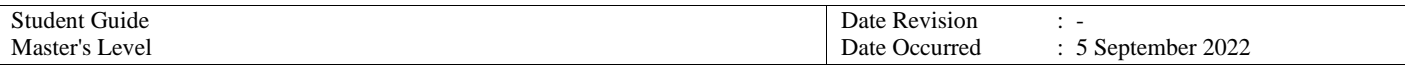

If this is done outside the specified package semester, a tuition fee per semester will be charged

<span id="page-15-0"></span>b. Official Leave

Leave of study will be granted by the Head of Study Program if the student applies for reasons that can be accounted for. During lectures, students can only apply for a **maximum of 2 (two) semesters** of academic leave and the application for academic leave is still counted as the student's study period. If you want to apply for leave, it is submitted 1 (one) month before the next semester lectures start. College Leave is not allowed when the lecture or semester has started or is running. For **the** application for **Student** leave, it has the following conditions:

- 1. Fill out the college leave application form completely.
- 2. Submit the College Leave Application Form yang has been filled out and signed in the form of a photo / scan via email [bgp.helpdesk@binus.edu.](mailto:bgp.helpdesk@binus.edu)
- 3. Pay off the payment of tuition fees per semester before applying for college leave and paying off the arrears of payments in the previous semester (if any)
- 4. Fulfilling library obligations (returning books/paying fines) to the Library and Knowledge Center before applying for academic leave through https://bit.ly/LKCborrow and [https://bit.ly/LKCfines.](https://bit.ly/LKCfines)
- <span id="page-15-1"></span>c. Re-active

For students who will be active again after taking a leave of absence, must be active again no later than 1 (one) month before the next semester's lectures begin. For re-active application, have the following conditions:

- 1. Filling in Re-active form.
- 2. Submit the Active **Return** Form that has been filled out and signed in the form of a photo / scan via email [bgp.helpdesk@binus.edu.](mailto:bgp.helpdesk@binus.edu)
- 3. Pay off the payment of tuition fees during leave, if at the time of leaving the lecture has not paid the tuition fees.
- <span id="page-15-2"></span>d. Resignation

For students who decide to resign, they are required to consult first with the Head of Study Program. The consultation is carried out online through the *Microsoft Teams* application, *Zoom*, or other online media.

Student resignations can be further processed if they have fulfilled their remaining financial and library obligations, and received recommendations/approvals to resign. The Resignation Form can be submitted through the *BGPO Helpdesk* [\(bgp.helpdesk@binus.edu\)](mailto:bgp.helpdesk@binus.edu).

The form that has been completed and signed by the Student on stamp duty and has been approved is sent along with the *Binusian Card Flazz* to the *BGPO Helpdesk*. The completed

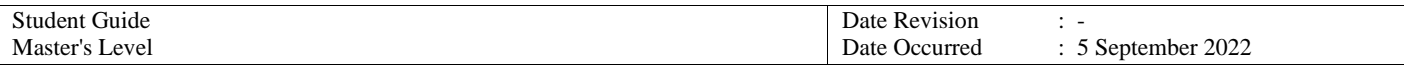

form can be printed and signed by students on IDR 10.000,- stamp in the approve column. The completed form can be sent via photo/scan to email [bgp.helpdesk@binus.edu.](mailto:bgp.helpdesk@binus.edu)

#### <span id="page-16-0"></span>**C. Change Pathway**

The process of changing pathways is the process of changing student lectures from Regular to Online or Online to Regular. This process of moving pathways, student is obliged to do:

- Students who change pathways can only be done after semester 1 is over (study for at least 2 periods).
- Providing an application for a move application.
- Fill out the path change form, for the path change form can be submitted vi[a](mailto:bgp.helpdesk@binus.edu) [bgp.helpdesk@binus.edu.](mailto:bgp.helpdesk@binus.edu)
- The status of the path change approval will be informed by the *BGPO Helpdesk* via the Student email.
- Students who are approved to change lanes are required to make a change of line payment of IDR. 500,000,- (five hundred thousand rupiah).

#### <span id="page-16-1"></span>**D. Lecture Attendance**

Students are required to attend in accordance with the minimum attendance requirements for each component of the course learning. The attendance requirements can be seen at :

- For Regular Students through Binusmaya [\(https://binusmaya.binus.ac.id\)](https://binusmaya.binus.ac.id/) on the *Learning* menu, select *Attendance Information*.
- For Online Students via LMS [\(https://ol.binus.ac.id/](https://ol.binus.ac.id/) ) on the *Attendance* menu The calculation of the number of absences includes permission, alpha, illness, and/or other causes that cause students to be unable to attend lectures.

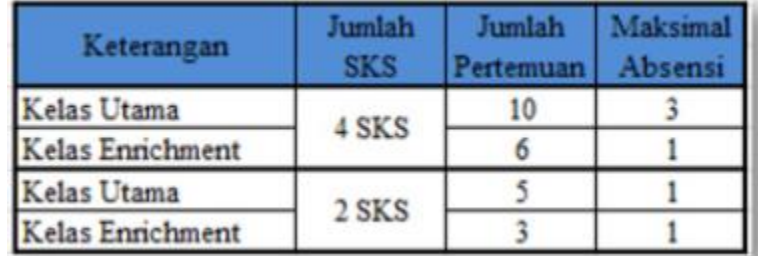

The following are the maximum provisions for Student Attendance:

With this provision, if the Student **crosses the attendance limit** in the *Enrichment* course. Then the student is declared **ineligible** to **take the Final Exam** in the course. This provision of attendance applies to each course and INCLUDES permission due to illness, overtime, office duties to go out of town/country, family needs and/or other causes that cause students to be unable to attend lectures.

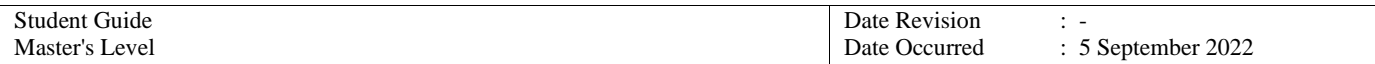

### **CLASS NAME**

The terms of the class name are as follows:

Digit 1 : Lecture Type Code (L = Lecture, E = Enrichment)

Digit 2: Class Code (M = Information Systems Management,  $T =$  Master of Informatics Engineering, C = Master of Communication Science, D = Master of Industrial Engineering, K = Master of Accounting)

Digit 3: Class Name (A, B, C, D, etc.) Digit 4 : Class Name (1, 2, 3, 4, etc.)

Example of class name LTA1 = class A in the Informatics Engineering study program

#### <span id="page-17-0"></span>**E. Final Exam**

Final Exam Provisions :

- 1. The exam will be conducted online in the form of *Take Home Test / Project / Online Exam*.
- 2. Two weeks before the exam starts, students can see the Final Exam schedule on the menu :
	- Binusmaya [\(https://binusmaya.binus.ac.id\)](https://binusmaya.binus.ac.id/) on the Exam menu, select *Exam Schedule*.
	- LMS [\(https://ol.binus.ac.id/\)](https://ol.binus.ac.id/) on the Exam menu, select *Exam Schedule*
- 3. If the exam schedule conflicts with the exam schedule at another University, then students must immediately report to the *BGPO Helpdesk* by attaching supporting files from other Universities such asStudent Cards, Exam Schedules, and Certificates no later than one week before the exam period begins.
- 4. *Download* questions and submit exam answers can be done on:
	- a. For regular students, they can access to: *exam.apps.binus.ac.id* by using the Binusmaya login *username* and *password***.**
	- b. For online students, they can access to: Ol.binus.ac.id on the *Online* Exam menu, select *Exam Schedule* then select *HERE* to open the exam *website*.
- 5. The requirements to be able to take the exam are as follows:
	- a) Have already paid off the current semester's tuition bill.
	- b) Have completed the return of books and library arrears.
- 6. Exam questions can be *downloaded* starting from 7 (seven) days before *the deadline* **date for collecting answers**.
- 7. The collection (*submission*) of answers for each course can vary according to the specified time limit, namely up to the date & time of the *deadline*.
- 8. If students are unable to collect exam answers before the *deadline* time (internet network problems, laptops/*notebooks*, applications, etc.) then students will be **considered absent** from the exam.

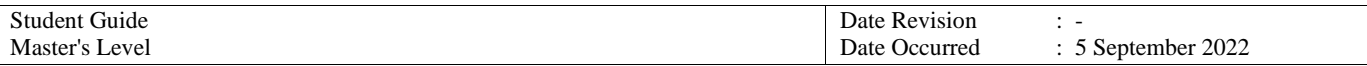

- 9. Exam answers can be corrected and *resubmitted* **a maximum of 10 times as long as they do not exceed the set time limit**. The answer that will be corrected by the lecturer is the **last file submitted by the student**. If the answers to be collected consist of several *files*, please *compress* them in '*zip*' form.
- 10. Make sure the file *extension* and *file size* are in accordance with the provisions. *File extensions* allowed are 'txt', 'pdf', 'ppt', 'xls', 'doc', 'pptx', 'xlsx', 'docx', 'rar', 'zip', 'jpg', 'jpeg', 'png', 'wav', 'mp3', 'mp4', 'avi', '3gp', 'mkv', 'mov', and 'flv'. **The maximum** *file size*  **allowed is 20 MB.**
- 11. Students are encouraged to collect exam answers a **few days before the deadline date or** no later than 10 (ten) minutes before *the deadline* time (for exams with a special duration) to avoid delays in collecting exam answers.
- 12. Students are required to **re-check the results of the answers that have been** uploaded **correctly and the suitability of** the *file-size* **(not 0KB) by downloading** the *uploaded file* again to anticipate if there are obstacles during the *submission* process.
- 13. Students are not allowed to submit exam answers directly to the lecturer personally (outside the exam system), unless the exam answers are more than 20MB and follow the question instructions according to point no. 11.
- 14. Students who commit *PLAGIARISM* will get **the same** sanctions **as cheating sanctions**. If using references from books, journals, or *websites*, it is mandatory to include the reference sources used.
- 15. If the student is unable to take the exam due to *force majeure* (e.g. network connection problems, power outages, natural disasters, fires, riots, etc.), illness and hospitalization, or the family (grandparents/parents/siblings) has died, then the studentcan apply for the exam policy and is required to report and attach supporting evidence to the *BGPO Helpdesk*, in accordance with the following provisions:
	- a) The length of the constraints experienced exceeds the duration of the given exam time period.
	- b) The deadline for reporting and submitting supporting evidence is **ONE WORKING DAY** after the exam date the student cannot attend.
	- c) The supporting evidence that must be submitted can be seen in the following table:

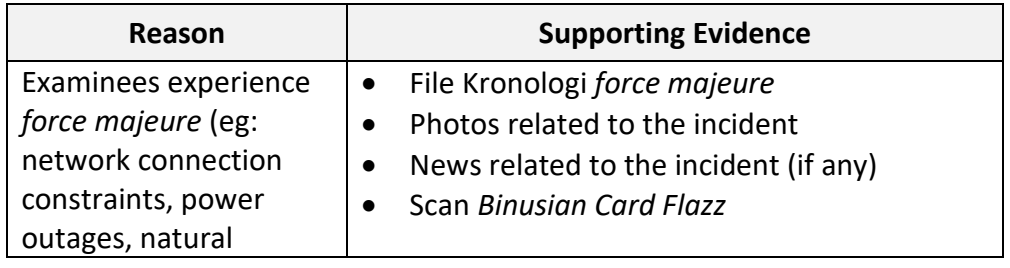

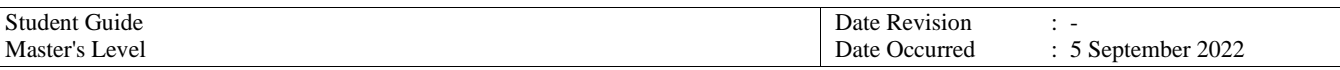

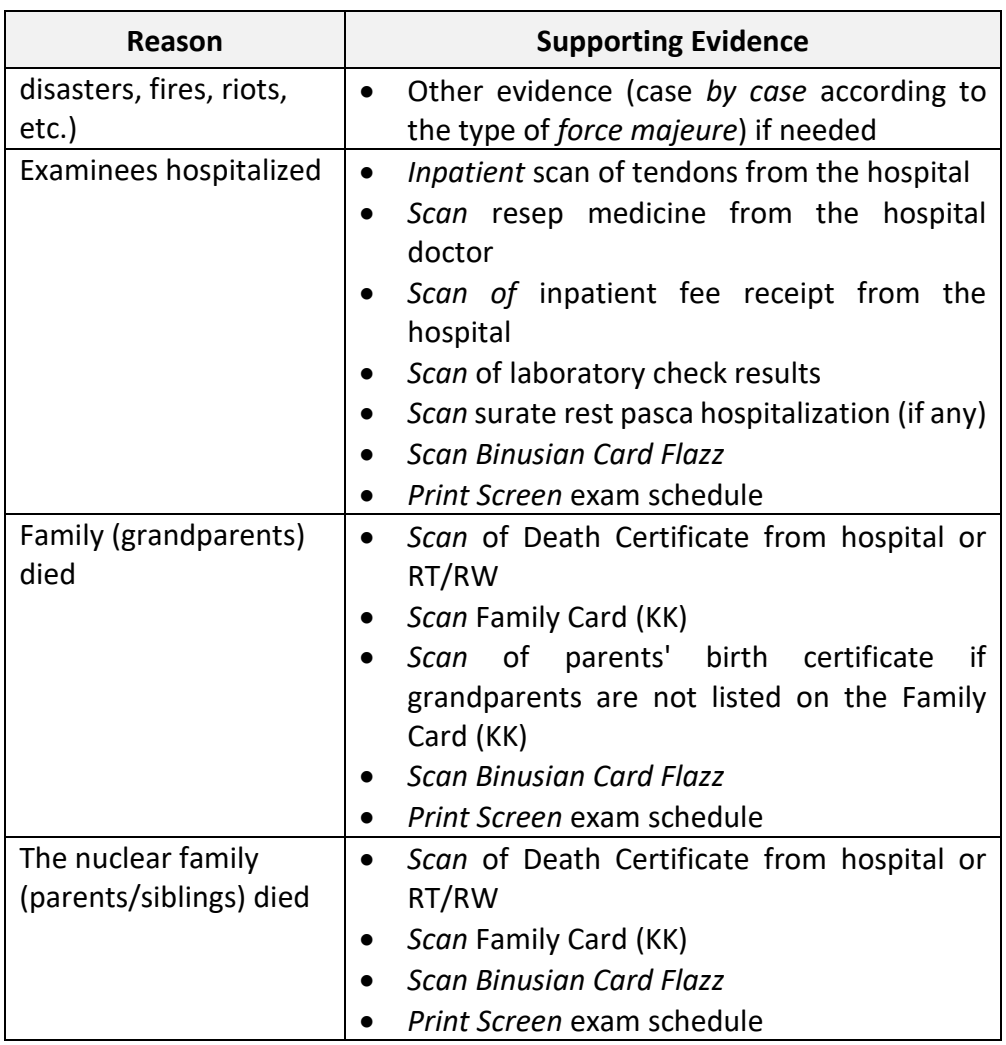

- d) The lack of supporting evidence that is followed must be submitted according to the date of the agreement and no later than three working days from the last day of the exam.
- e) The announcement of the acceptance status of the exam policy application will be informed by the BGPO *Student Service* via the student's email.
- f) If the application for the exam policy is accepted, then for UAS students can take the follow-up exam.
- g) Students can view the follow-up exam schedule on:
	- Binusmaya [\(https://binusmaya.binus.ac.id\)](https://binusmaya.binus.ac.id/) on the Exam menu, select *Exam Schedule*.
	- LMS [\(https://ol.binus.ac.id/\)](https://ol.binus.ac.id/) on the Exam menu, select *Exam Schedule.*

Other information related to lectures and exams can be asked to the *Contact Center* of each campus as follows:

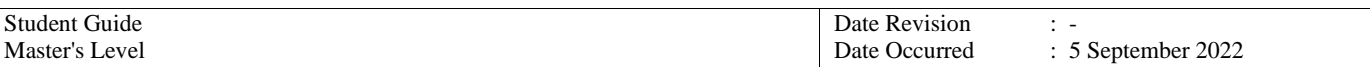

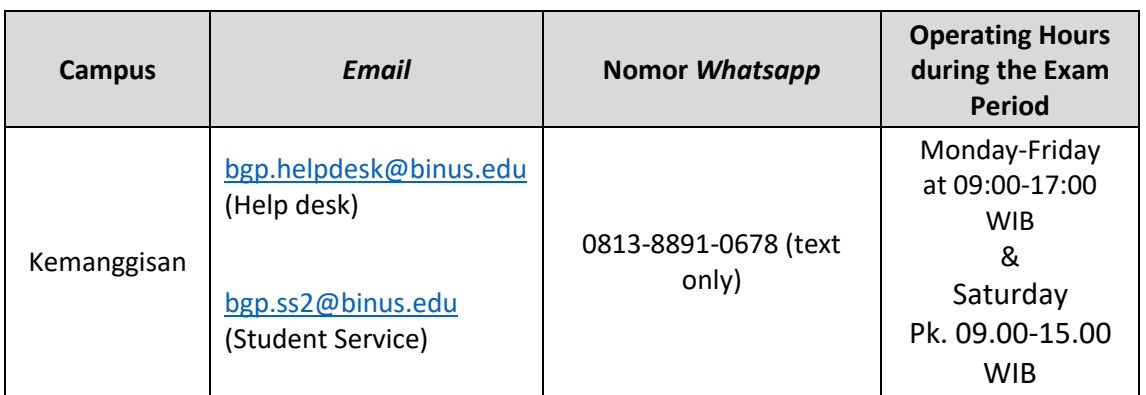

#### Pre-Thesis / Thesis Exam

Pre-Thesis / Thesis Exam Schedule information can be known 14 days from the collection of files. In the Pre Thesis / Thesis period through:

- a. Regular students can see in Binusmaya [\(https://binusmaya.binus.ac.id\)](https://binusmaya.binus.ac.id/) on the *News Stream*.
- b. Online students can see in the LMS [\(https://ol.binus.ac.id/\)](https://ol.binus.ac.id/) on the *Announcement*.

The implementation of the Pre-Thesis / Tesis Exam will be carried out online through the *Zoom* application. If during the Pre-Thesis / Thesis Exam Schedule there are obstacles, then students must immediately report the matter to the *BGPO Student service* through the *contact center*.

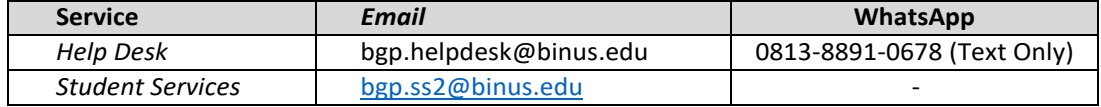

The requirements that must be completed for the Pre-Thesis and Thesis Exams, can be seen in the applicable Proposal and Thesis Procedure Book. The book can be downloaded at:

- For regular students [https://binusmaya.binus.ac.id](https://binusmaya.binus.ac.id/) Support menu, select *Download Center*, select *the Thesis category*.
- For online students [https://ol.binus.ac.id](https://ol.binus.ac.id/) the *Services* menu select *Rules And* Guidelines on the Thesis *Guidelines* tab*,* select *search How to write and Thesis Procedure*.

#### **F. Grade**

The assessment system that is in accordance with the purposes and objectives of the educational program at Bina Nusantara University is the Absolute Grading System, in the form of letter grades grouped from the Final Grade as follows:

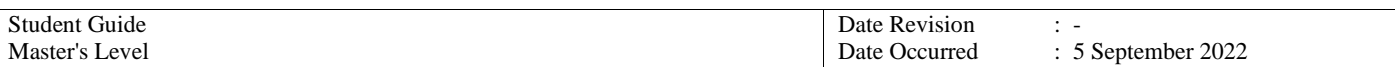

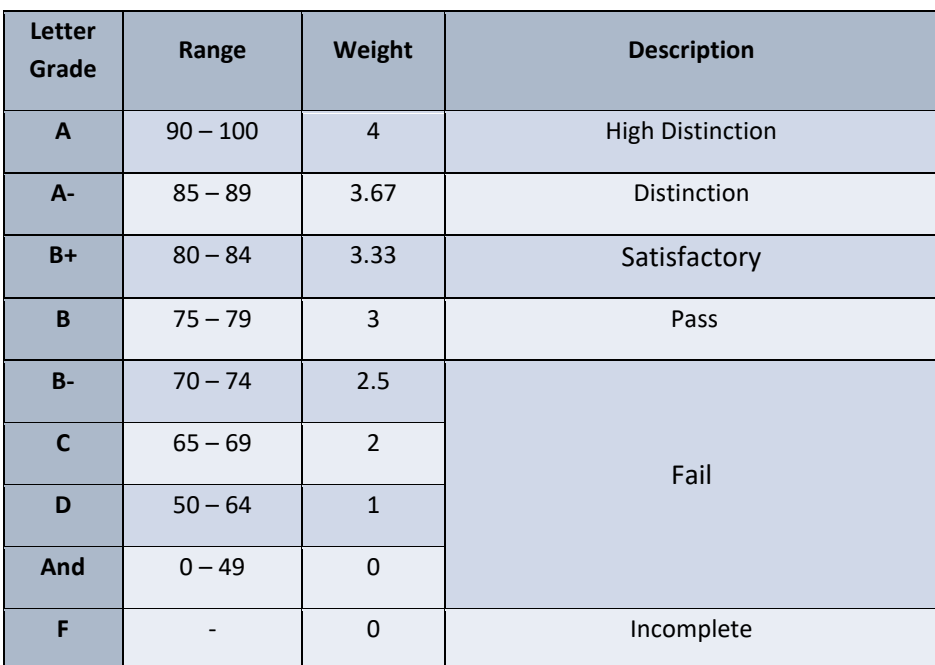

Grade B-, C, D, E or F grades MUST be repeated if:

- 1. The course has not met the minimum grade that has been determined
- 2. Graduation GPA less than 3.00

An '**F**' grade is given to all components of the course grade (*assignment*, final exam) if:

- Students **are not eligible to** take the Final Exam (attendance requirements are not met/late during the exam).
- Students **Do not take** the Final Exam.
- The student takes the Final Exam **but his test score is zeroed for committing a violation.**

**The "F" grade obtained by the student, will be displayed on the LHSS and the Cumulative Grade List (DNK), but not displayed on the Academic Transcript (TNA).**

- **The Maximum Score** for the Follow-up Exam is **80.**
- Grade information is announced through :
	- For Regular Students: [https://binusmaya.binus.ac.id](https://binusmaya.binus.ac.id/) Grade menu, select *View Score*, select Current Period.
	- For Online Students: [https://ol.binus.ac.id](https://ol.binus.ac.id/) on the *Dashboard* score menu.

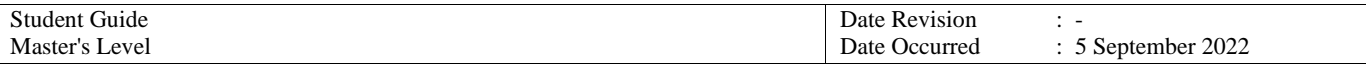

- Grade Confirmation (Grade Protest) If students feel that the announced scores are not in accordance with the results of the exam, they can submit a grade confirmation (grade protest) with the following conditions:
	- •Confirmation of grade issues no later than **4 (four) days** from grade announcement
	- •Confirmation of grade due solely to border grade value are not allowed
	- •Students can apply for grade confirmation through Binusmaya or Binus Online
	- •Fill out the Grade Confirmation Form completely and correctly by writing down the reasons that can be accounted for, and submitting it to the Binus Graduate Program Student Services for further processing
	- •The results of the grade confirmation will be informed via [https://ol.binus.ac.id](https://ol.binus.ac.id/) (Online) and [https://binusmaya.binus.ac.id](https://binusmaya.binus.ac.id/) (Regular) Score menu.
	- •If the confirmed score (protested) turns out to be correct according to what has been announced, then the student must be willing to be deducted **20 points** from the announced score. A reduction in grades of **20 points** is carried out through the system, if the lecturer continues to fill in the same score

#### Grade Report

The Grade Report can be viewed through :

- For regular students, it can be accessed via [https](https://binusmaya.binus.ac.id/) [binusmaya.binus.ac.id://](https://binusmaya.binus.ac.id/) Learning menu**, select** *Grades***, select** *View Score***, select the desired period,** select *Download PDF.*
- For online students to access via *Dashboard* menu **[https://ol.binus.ac.id](https://ol.binus.ac.id/)**, select **Score**  tab *Score History.*

#### <span id="page-22-0"></span>**G. Outline**

Outline is made after students register Pre Thesis. Terms of collection of thesis outlines, as follows:

1. The Title Submission Form and Thesis Supervisor Appointment Letter can be *downloaded* via:

- Regular Students : [https://binusmaya.binus.ac.id](https://binusmaya.binus.ac.id/) on the Support menu >> *Download Center* >> Thesis >> *Proposal & Thesis* Writing Guide.

- Mahasiswa Online : [https://ol.binus.ac.id](https://ol.binus.ac.id/) pada menu *Services* >> *Rules and Guidelines >> THESIS GUIDELINES >> search How to write and Thesis Procedure*.

- 2. Students must send an Outline file to prospective supervisors via email, for approval.
- 3. The Title Submission Form that has been filled in completely, the Outline file and the approval email for the Prospective Supervisor are sent via the link that will be provided by the BGPO Team.
- 4. After the Title and Outline Submission Forms are approved by the Department, the name of the supervisor will be informed through:

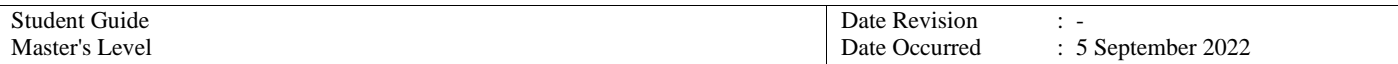

- Regular Student : [https://binusmaya.binus.ac.id](https://binusmaya.binus.ac.id/) on the *Message* menu.

- Online Student : [https://ol.binus.ac.id](https://ol.binus.ac.id/) on the *Announcement* menu.

### <span id="page-23-0"></span>**H. Pre Thesis (Proposal)**

Students carry out the proposal guidance process online with supervisors who have been determined by their respective majors. The frequency of student proposal guidance with lecturers is at least 2 (two) meetings. The implementation of guidance with the supervisor can be done with the media:

-Video conference via Zoom.

-Forum discussion via MS-Teams

-Email

### 1. Proposal Collection

Students request approval for the collection of Proposals to the Supervisor via email, with the subject of the e-mail: PROPOSAL APPROVAL. After the student receives approval from the supervisor, then attach the approval when submitting the softcover of the proposal. The proposal collection file consists of:

- Softfile Pre Thesis (filename format: PRA TESIS\_NIM-PROGRAM-NAME-OS2/RS2.pdf)
- Thesis Consultation Book with at least 2 times guidance (file name format: THESIS CONSULTATION BOOK\_NIM-NAME-PROGRAM-OS2/RS2.pdf)
- Supervisor Approval in the form of the Supervisor's email to students (file name format: SUPERVISOR APPROVAL\_NIM-NAME-PROGRAM-OS2/RS2.pdf)
- Title Change Form (if applicable) (filename format: FGJ\_NIM-PROGRAM-NAME-OS2/RS2.pdf)
- Supervisor Approval for the Title Change Form in the form of an email from the Supervisor to the student (file name format: SUPERVISOR APPROVAL FGJ\_NIM-NAME-PROGRAM-OS2/RS2.pdf)

Students will receive confirmation of receipt of the Proposal file via e-mail students binus.ac.id. Students will be scheduled to take the Proposal Exam within 2 (two) weeks after the student submits the Proposal and is declared eligible to take the Proposal Exam.

### 2. Proposal Exam

The implementation of the Proposal Exam will be conducted online via Video Conference (Vicon). Students can see the proposal exam schedule at:

- Regular Students : [https://binusmaya.binus.ac.id](https://binusmaya.binus.ac.id/) on the *News Stream menu.*
- Online Students: [https://ol.binus.ac.id](https://ol.binus.ac.id/) on the *Announcement* menu.

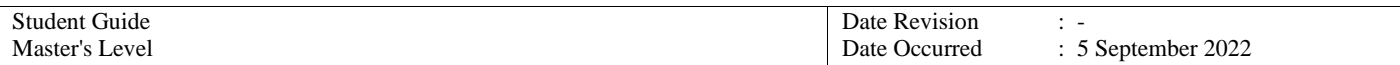

And the BGP Office team will send the Vicon link via student e-mail. Students are required to activate Vicon, turn on Video mode, and prepare (open) files to be presented no later than 15 minutes before the exam. Students are required to comply with the Binus Graduate Program Proposal/Thesis Session Student Code that has been uploaded in Binusmaya and LMS. Students are required to answer all questions given by the Examining Team clearly. Minutes of the Proposal Examination will be sent to students within 3 (three) days after the implementation of the Proposal Exam.

### <span id="page-24-0"></span>**I. Thesis**

One of the requirements to complete studies is that students must complete a thesis at the end of college. The thesis will be taken by students in accordance with the curriculum. The preparation of the thesis taken is in the semester that should be (in accordance with the curriculum in the Package), students will not be charged any fees (already included in the Package). There are 3 paths of thesis writing, namely: *Research*, *Internship Project*, and *Case Study.* The following are the procedures for implementing thesis guidance:

- Students carry out the thesis guidance process *online*.
- The frequency of student thesis guidance with lecturers is at least 6 (six) meetings.
- The implementation of guidance with the supervisor can be done with the media: - Video *conferencing* via Zoom.
	- Discussion forum via MS-Teams.
	- Email.
- Students are required to make improvements to the thesis in accordance with the Minutes of the Proposal Examination that have been implemented by the Student.
- 1. Thesis Collection

After completing the thesis guidance process and being declared eligible to collect the Thesis *softcover* file, students are required to follow the following collection conditions:

- a. Students request approval for the collection of Thesis *softcover* to the Supervisor via email, with the subject of the e-mail: APPROVAL OF THE THESIS SOFT COVER. After the student receives a reply email from the supervisor in the form of approval, the approval from the supervisor (documented) is attached at the time of collecting the student's thesis softcover.
- b. *Softcover* thesis collection file:
	- Thesis softfile (filename format: THESIS\_NIM-PROGAM-NAME-OS2/RS2.pdf).

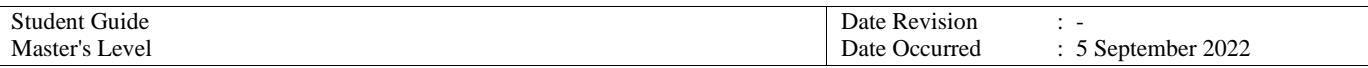

- Scan of Proposal Exam Notes (filename format: PROPOSAL NOTES\_NIM-NAME-PROGRAM-OS2/RS2.pdf).
- The Thesis Consultation Book with a MINIMUM of 6 times guidance is listed in the Thesis Guidance Consultation Attendance Sheet (file name format: THESIS CONSULTATION BOOK\_NIM-NAME-PROGRAM-OS2/RS2.pdf).
- Proof of submission of papers from international journal editors indexed by Scopus or at least DIKTI accredited national journals (file name format: PAPER SUBMIT\_NIM-NAME-PROGRAM-OS2/RS2.pdf).
- Approval of the Supervisor in the form of an email from the Supervisor to the student for a Thesis softfile (file name format: SUPERVISOR APPROVAL THESIS\_NIM-NAME-PROGRAM-OS2/RS2.pdf).
- Approval of the Supervisor in the form of an email from the Supervisor to the student on the Form of Collecting Evidence of Publication of the Research Paper (file name format: SUPERVISOR APPROVAL JOURNAL\_NIM-NAME-PROGRAM-OS2/RS2.pdf).
- Scan copy of KTP (file name format: KTP NIM-NAME-PROGRAM-OS2/RS2.pdf).
- Scan copy of Birth Certificate (file name format: BIRTH CERTIFICATE\_NIM-NAME-PROGRAM-OS2/RS2.pdf).
- Title Change Form (if applicable) (filename format: FGJ\_NIM-PROGRAM-NAME- OS2/RS2.pdf).
- Supervisor Approval for the Title Change Form in the form of the Supervisor's email to the student (file name format: SUPERVISOR APPROVAL FGJ\_NIM-NAME-PROGRAM-OS2 /RS2.pdf)

The file can be sent via the link provided by the BGPO Team through Binusmaya and LMS.

- c. Students will receive confirmation of receipt of *the softcover* file via student email binus.ac.id.
- d. Students will be scheduled to take the Thesis Exam within 2 weeks after the student collects the *softcover* and is declared eligible to take the Thesis Exam.
- 2. Thesis Exam

The thesis exam will be conducted online via Video *Conference* (Vicon). Students can see the proposal exam schedule at:

– Regular Students [: https://binusmaya.binus.ac.id](https://binusmaya.binus.ac.id/) on the *News Stream menu.*

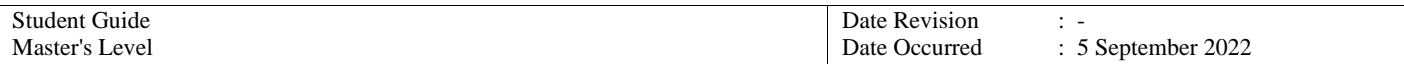

### – Online Students: [https://ol.binus.ac.id](https://ol.binus.ac.id/) on the *Announcement* menu.

And the BGP Office team will send a Vicon link via Student e-mail. Students are required to activate Vicon, turn on Video mode, and prepare (open) files to be presented no later than 15 minutes before the exam. Students are required to comply with the Binus Graduate Program Proposal/Thesis Session Student Code that has been uploaded at Binusmaya or Binus Online. Students are required to answer all questions given by the Examining Team clearly. Thesis Exam Minutes will be sent to students within 3 (three) days after the thesis exam.

### 3. *Hardcover* Thesis submission

Students are required to revise the Thesis according to the Notes of the Thesis Examination and obtain revision approval from the Supervisor and the Chief Examiner, with the subject e-mail: APPROVAL OF THE THESIS HARD COVER. After the student receives a reply email from the supervisor and the Chief Examiner in the form of approval, then the approval from the Supervisor and the Chief Examiner (documented) is attached at the time of collecting the student's Hardcover Tesis. Students collect *hardcover* and other supporting documents, along with the results of the approval of the Supervisor and Chief Examiner no later than 2 (two) weeks after the implementation of the exam via e-mail to: bgp.ss2@binus.edu, with the subject of e-mail: HARDCOVER THESIS – [NIM – Student Name]. Students will receive confirmation of receipt of the hardcover file via student e-mail binus.ac.id.

## <span id="page-26-0"></span>**J. Graduation**

### **General Terms:**

- 1. IPK ≥  $3.00$
- 2. Pass the Thesis exam
- 3. Complete a minimum of 42 credits (including thesis)
- 4. Have passed all the course requirements listed in the curriculum applicable to the batch
- 5. Have collected Hard *Cover* Thesis, *Technical Report*, and *Soft copy of* Thesis containing thesis and *technical report* writing, NDA & TOR for the *Internship Project* path as well as a testimonial letter from the company
- 6. A minimum TOEFL score of **475** for those who have not met the minimum standard score when registering as a student, must submit the latest TOEFL score certificate as a graduation requirement) no later than the end of semester 2
- 7. Have evidence of *accepted* papers in international journals indexed by Scopus or at least national journals accredited by DIKTI
- 8. Have paid off all payment obligations including graduation fees

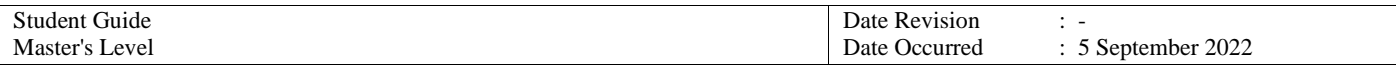

Students who have been declared eligible for graduation in the Judiciary Meeting are no longer allowed to attend lectures (all lecture transactions are canceled).

For Master Track students, **graduation** is carried out after students have completed the entire *Master Track* **program** and will follow the provisions for S2 graduation.

#### **Provisions for Graduation Ranking of Bina Nusantara University**

Based on the Rector's Decree Number 001A / SK / GRADUATION RANKING-UBN / I / 2019.

#### Jenjang Studi : S2 (Reguler dan Online)

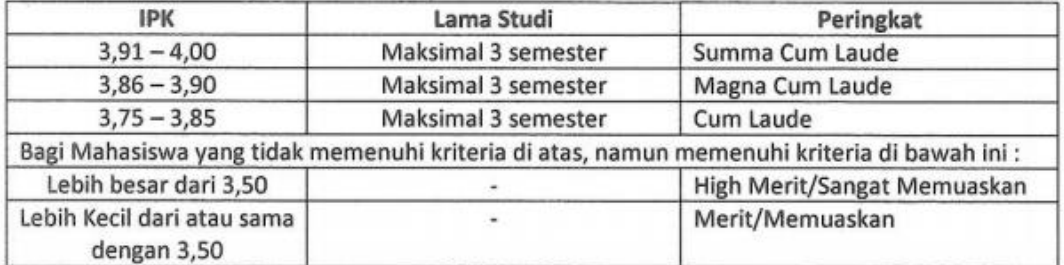

#### <span id="page-27-0"></span>**K. Rules of Campus Life**

Bina Nusantara University regulates academic and non-academic life in the form of a Student Code of Ethics (No.1425 / SK / KEM-UBN / VII / 2016) and Rules of Campus Life Rules (No.1426 / SK / PTTKK-UBN / VII / 2016). Both documents can be downloaded at :

- For regular Binusmaya students: [https://binusmaya.binus.ac.id](https://binusmaya.binus.ac.id/) Support menu, select *Download Center***,** select the Student Guide category.
- For LMS online students: https://ol.binus.ac.id/ the *Services* menu, select Rules *And Guidelines*, General Tab, select *the Campus Life Rules* (PTTKK) category.

#### <span id="page-27-1"></span>**L. Types of Student Services**

Documents that students can obtain

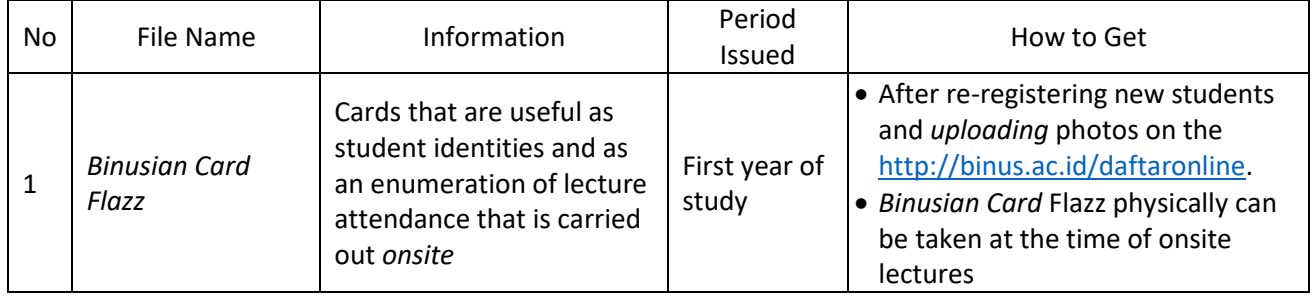

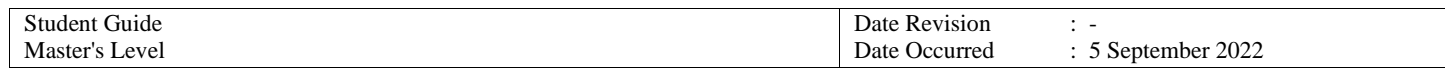

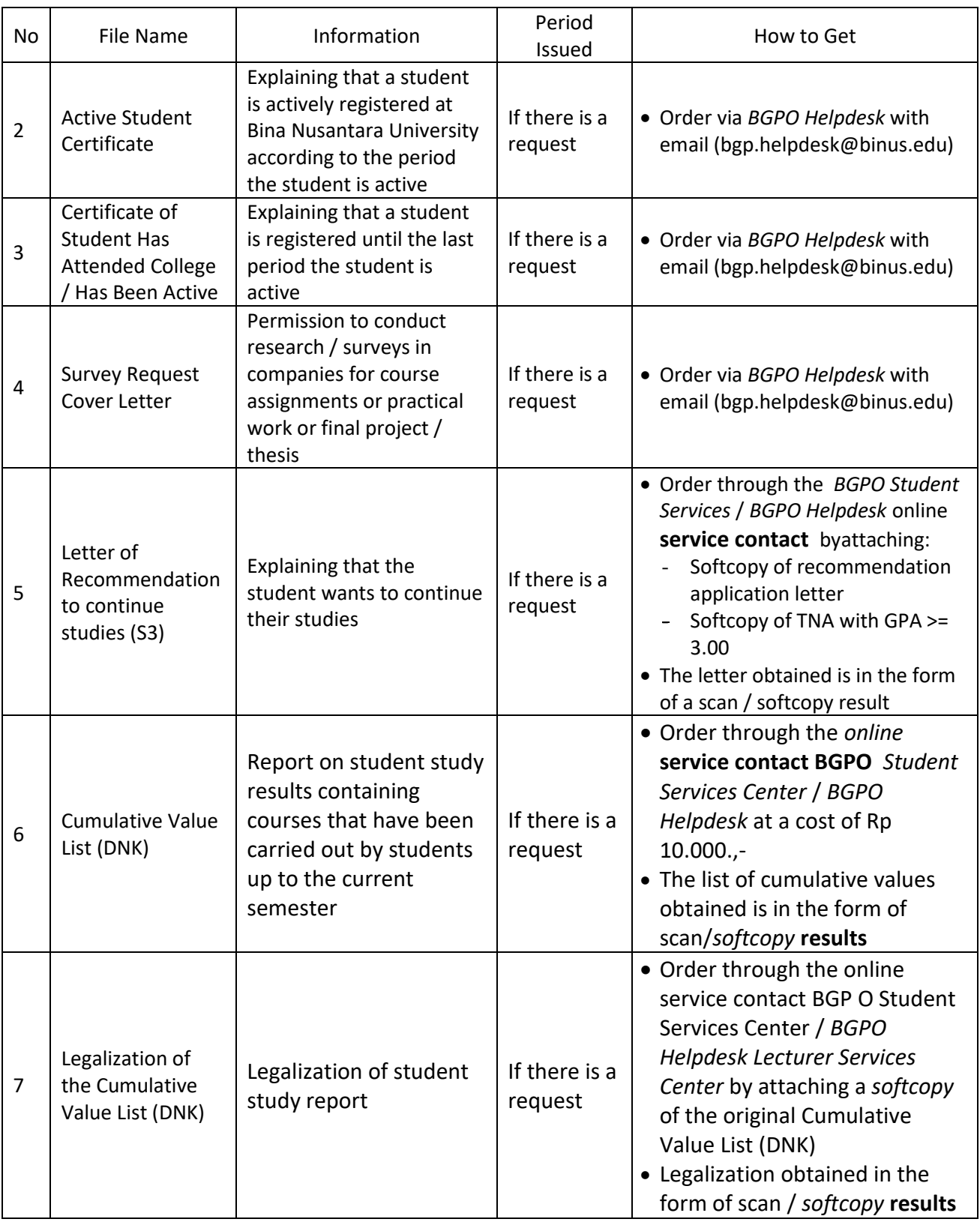

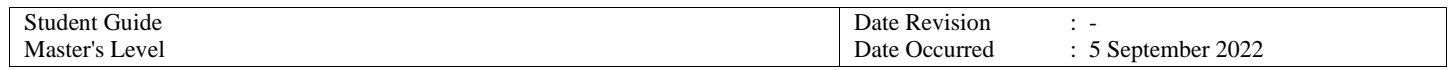

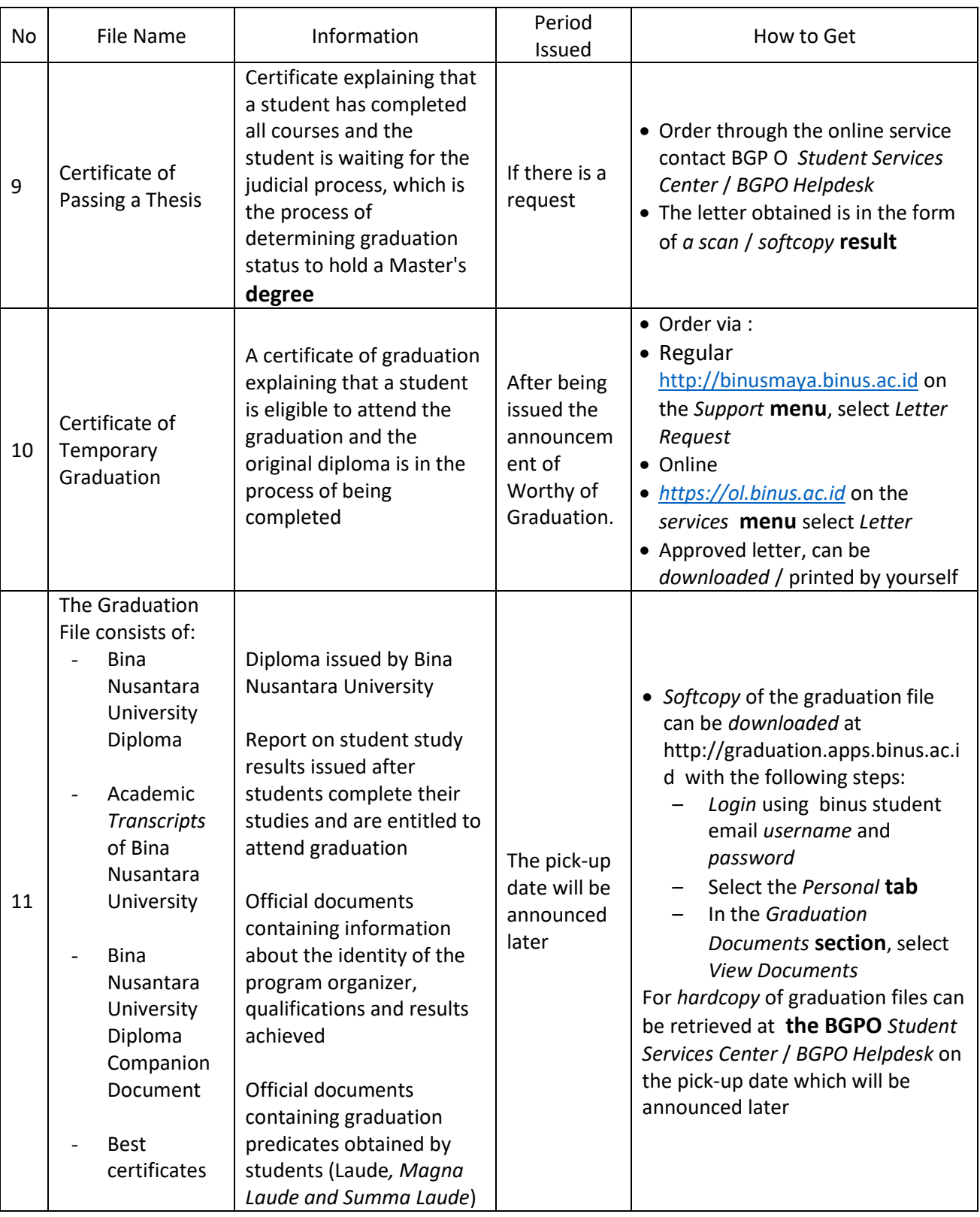

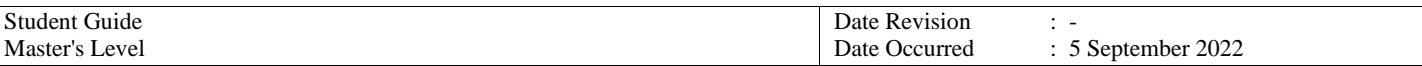

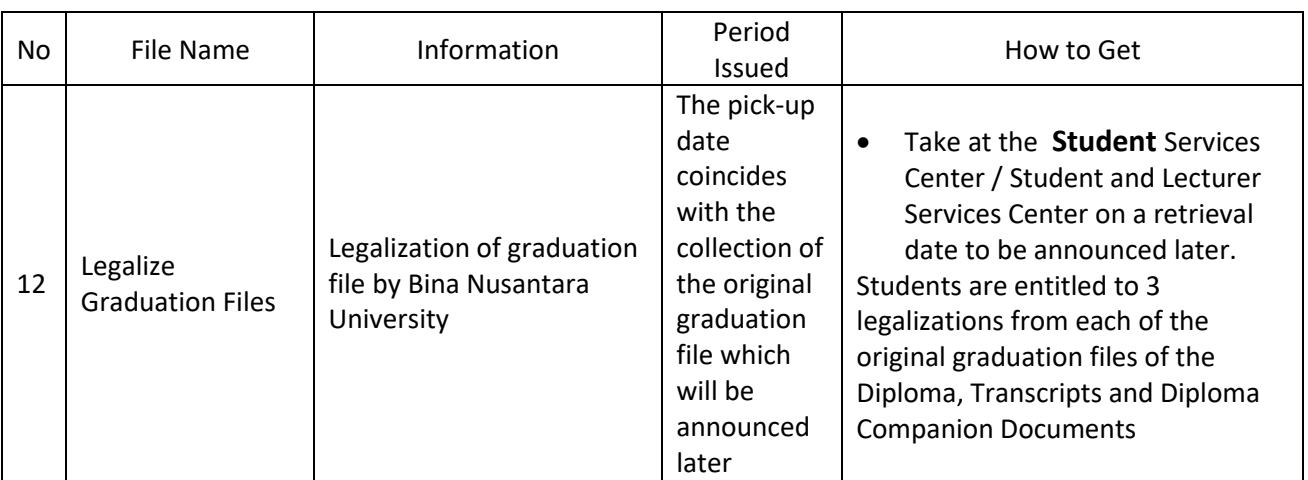

#### *BGPO Student Services*

*BGPO Student Services* is a student service center that includes:

- 1. Information Services related to the Registration, Lectures, and Examinations **process**.
- 2. Registration Services through the procurement of briefings for the Program Specialization process, Thesis.
- 3. Administrative services such as requests for letters (active student certificates**,**  *survey* **letters,** etc.), collection of graduation files, transcripts, legalization, and so on.
- 4. Financial Services such as billing information, payment information, auto-debit process, *student auto-debit* **account process, resignation application process, scholarship application process** from outside parties, withdrawal application process, and payment outside of tuition fees.

The following are *the BGPO Student Services online* service contacts:

#### **a. BGPO Student Service**

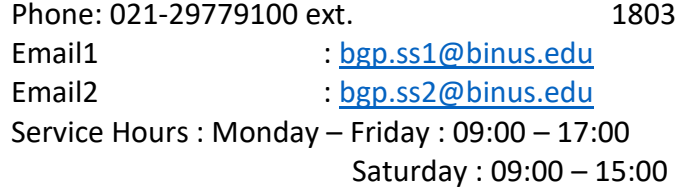

#### **b. BGPO Helpdesk**

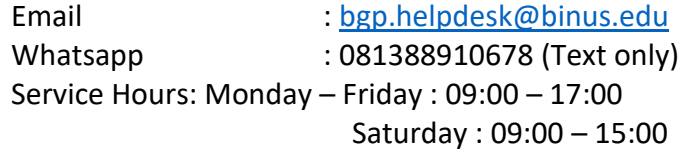

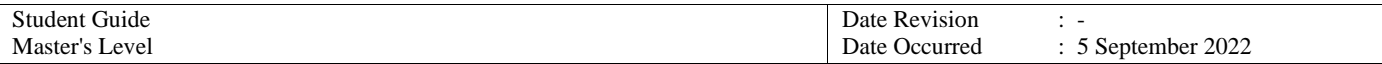

#### Library and Knowledge Center (LKC)

Library and Knowledge Center (LKC) is one of the *centers* at Bina Nusantara University which has two main functions, namely the library function and also the knowledge *center*. LKC aims to support learning activities, research, community service, and user self-development. LKC as a library provides collections, ICT and ISO 2000-based service systems, independent learning facilities, and information literacy guidance carried out by librarians who have received work competency certification. The function of LKC as a knowledge *center* is in the form of developing local collections, namely Binusian scientific works (students, lecturers, and employees) in the form of articles, research reports, theses, theses, and dissertations which are an illustration of the dynamism of science and knowledge development within Bina Nusantara University, as well as documentation of the results of LKC activities such as seminars, workshops, and others. In general, the LKC collection consists of print collections such as books, theses, magazines, newspapers, and journals; multimedia collections (CDs, DVDs); as well as electronic collections such as e-books, e-journals, e-thesis, and *e-clippings* that can be accessed through the LKC website (http://library.binus.ac.id).

LKC locations are located at six campuses of Bina Nusantara University with email and telephone number details as follows:

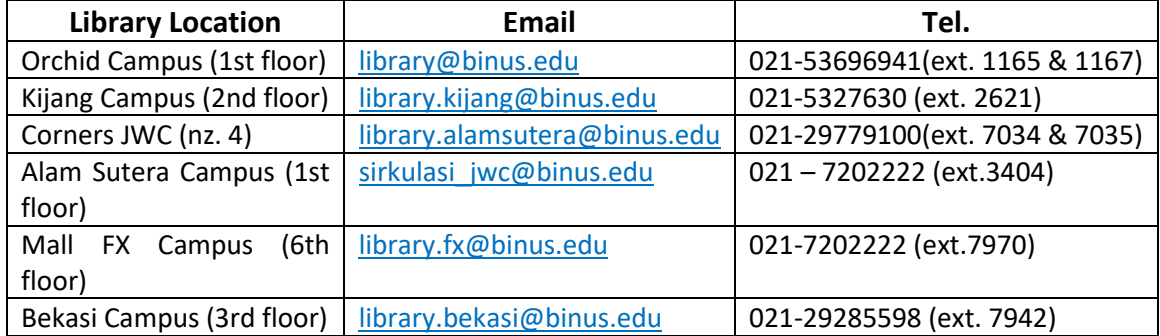

Library operating hours on each campus can be checked through *website* LKC on the "*Service Hours*" menu. To enter the LKC location and make transactions, students must use the *Binusian Card Flazz*, while the applicable rules can be accessed on the LKC website on the "*General Regulation*" menu.

The Library and Knowledge Center (LKC) has services provided in person (face-to-face) or online. For face-to-face services, it can be done directly at the library location, while *online* services are carried out via *request* via *whatsapp, email* or *microsoft form* at the following *link*:

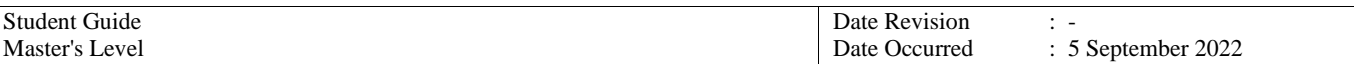

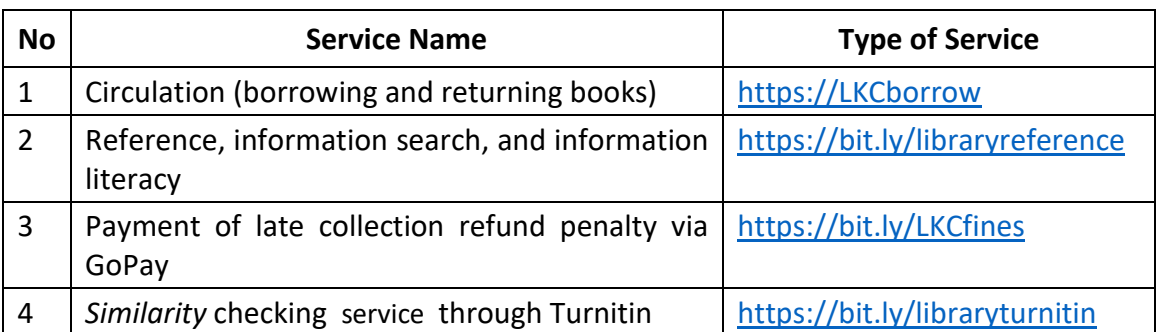

#### **How to access the** *e-book* **on the LKC** *website*:

- 1. *Login* to LKC *website* [\(http://library.binus.ac.id\)](http://library.binus.ac.id/) using NIM as the *same User ID* and *password* as Binusmaya.
- 2. Select the *advanced* search menu, select the collection type "*E-Books*", then type the search word as shown below:

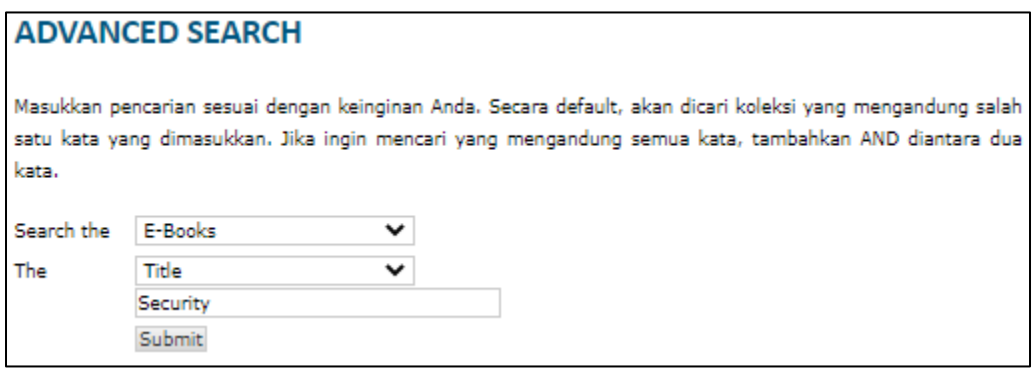

3. Select one of the collection search results.

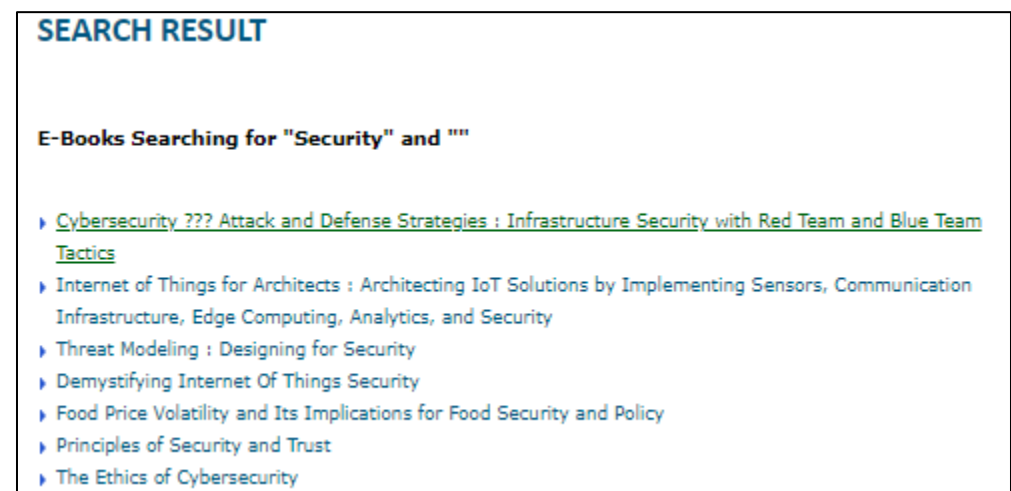

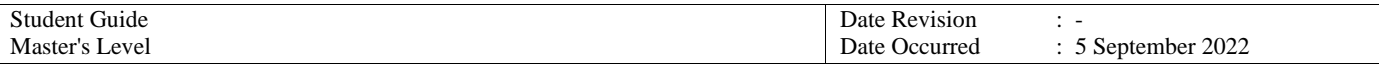

4. Select "*View E-Book*" to read the e-book through the EBSO platform, or select "*Download Here*" to download the *open source e-book*.

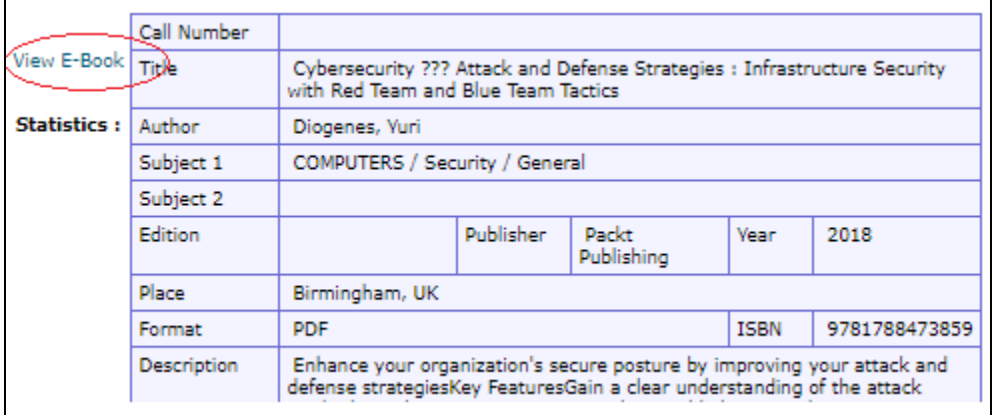

#### **How to access** *e-j ournals databases* **through the LKC** *website*:

- 1. *Login* to LKC *website* [\(http://library.binus.ac.id\)](http://library.binus.ac.id/) using NIM as the *same User ID* and *password* as Binusmaya.
- 2. Select the **My Library My e-Journals Collections** menu (in the *right directory* menu after login).
- 3. A list of *e-journals*, including *e-newspapers*, and *case studies* subscribed by LKC will appear with a description of the subscription period along with *username* and *password* that can be used to access the collection.

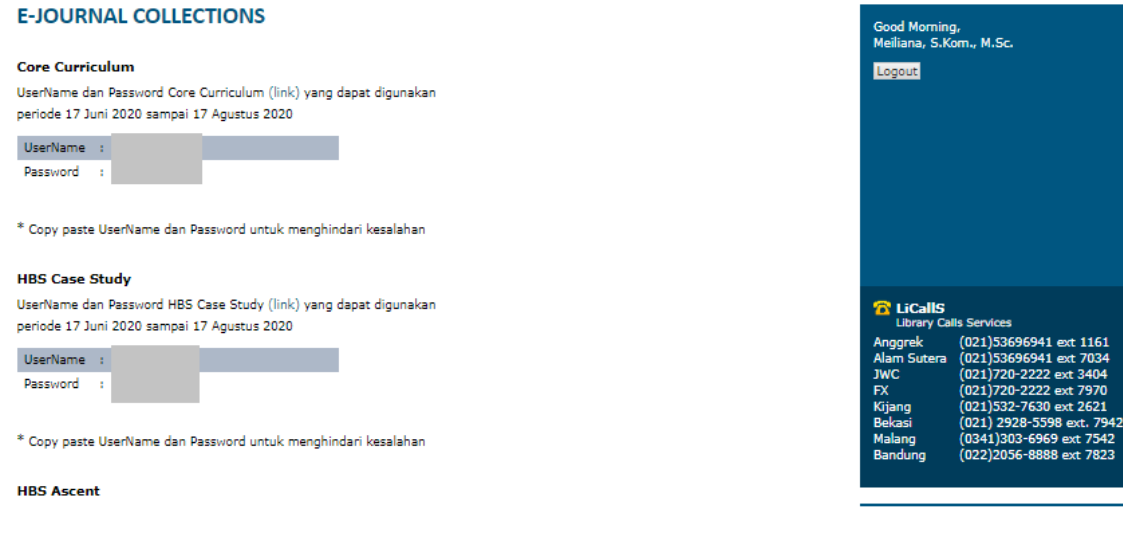

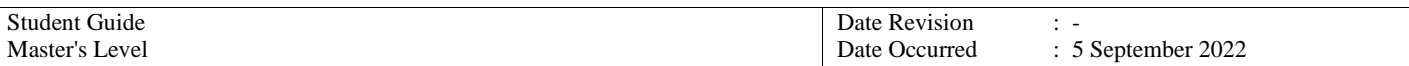

Some journals can be accessed directly using the internal network of Bina Nusantara University without the need to *log in*. However, some other journals require *logging*  in using the *username* and *password* listed as stated in the description above. If journal access is carried out outside the internal network of Bina Nusantara University, *login* must be done to be able to access the subscribed *e-journal* collection.

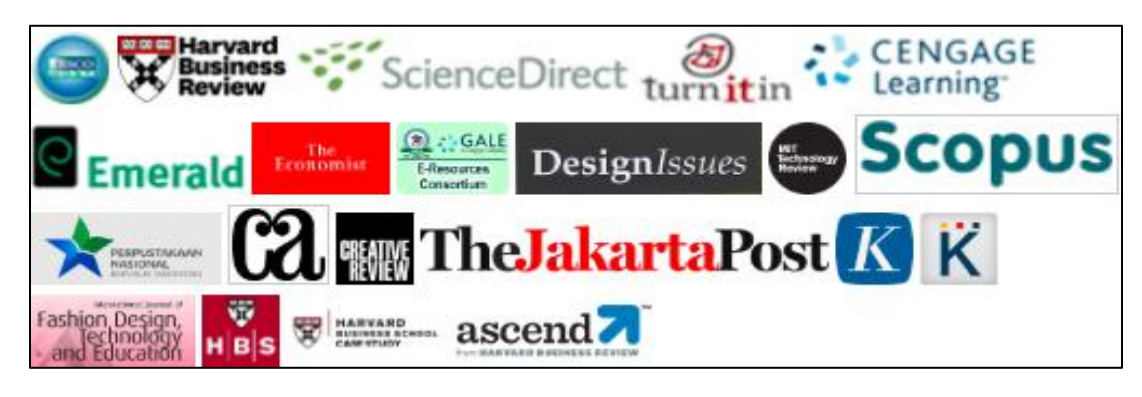

#### **Contact LKC**

Email: [library@binus.edu](mailto:library@binus.edu) Phone: 021 53696941 ext. 1165 Whatsapp: 087809670004 Website : [https://library.binus.ac.id](https://library.binus.ac.id/) Instagram: @binuslibrary Youtube : Library Binus University

#### **Operating Hours**

#### **LKC campus Anggrek, Kijang, Alam Sutera, Bekasi and Senayan:**

- Mon-Thursday : 08:00 17:00 (istirahat 12:00 13:00)
- Friday : 08:00 17:00 (istirahat 11:30 13:00)

Binus Career Center (BICAR)

To support the future career of maha students, *BINUS Career Center*, conducts various activities ranging from career preparation such as *career* Seminar (intended for final year students), simulation interview and *workshop* for the formulation of making a good and correct CV as well as tips and tricks for successful *interviews*. This program is specifically designed to prepare BINUS students to compete with other candidates in various stages of the recruitment process.

BINUS Career also manages a *website* **[www.binuscareer.com](http://www.binuscareer.com/)** an online job portal that has been accessed by 20000 BINUS alumni and 1000 companies every year that can be

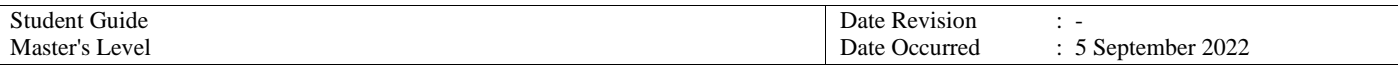

accessed at any time, there is also a *Campus Hiring* program and *Job Expo* which is carried out 2 times per year, BINUSIAN can obtain job vacancy information and apply to many companies easily.

#### **BINUS Career (Bicar) kampus Orchid**

Orchid Campus 2nd Floor – GEE Room (Room 208)

- : (021) 5345830 ext: 1108
- : career@binus.edu
- : @binuscareer
- ାି : binuscareer

 $\mathbf{A}$  $\textcircled{\scriptsize{\textsf{m}}}$ 

### Alumni Relation Office (ARO)

BINUS Alumni Relations Office (ARO) is a unit that is responsible for continuously building relationships and concerns between alumni and alma mater in a sustainable manner (*life long engagement*), empowering the potential of alumni to improve the quality of the alma mater and providing support to students who have completed their studies at Bina Nusantara University in improving career and effort. Alumni can also join the Bina Nusantara Alumni Family Association (IKA BINUS).

The programs that ARO provides for alumni are:

- 1. *Alumni Visit & Profiling (expose alumni success story)*
- 2. *Alumni Recognition (alumni award)*
- 3. *Alumni Community (based on interest, and chapter)*
- 4. *Alumni Engagement (gathering, workshop, seminar)*
- 5. *Alumni Contribution (guest lecturer)*
- 6. *Alumni Services (alumni card, library membership, alumni verification)*

#### Alumni Relation Office (ARO)

R.208, Anggrek Campus, Bina Nusantara University

- $\mathbf{a}$ **:** (021) 5345830 Ext. 1234, 1235
- $\textcircled{\scriptsize{\kappa}}$ : [alumni@binus.edu](mailto:alumni@binus.edu)
- (www) : http://binus.ac.id/alumni
- **QNB** : @binusalumni
- $\circledcirc$ : @binusalumni
- $\overline{f}$ : Binus Alumni

Quality Management Center (QMC) QMC Room, Syahdan Campus, Jakarta

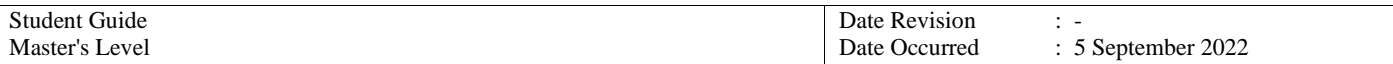

Students can submit **criticisms, suggestions, complaints** or other **inputs** to Bina Nusantara University through:

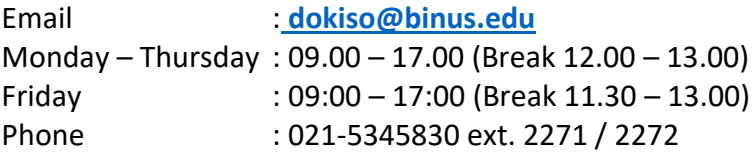

Feedback will be *reviewed* and informed back to students within ten working days. To make it easier to give answers for the input, students are encouraged to write down **their NIM, Name, Mobile Number,** and *email* **address**. All student identities will be **guaranteed confidentiality.**

Parking (Kemanggisan, Alam Sutra and Bekasi Campus)

The following information and provisions related to the parking system during *onsite* lectures:

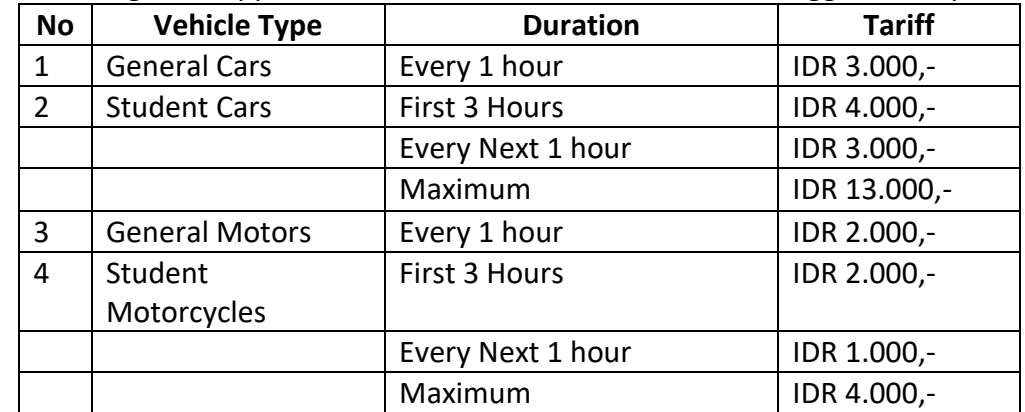

1. Parking rates applicable to Alam Sutera, Bekasi and Kemanggisan campuses are:

- 2. There are no officers at the entrance (*manless*), the technology is applied by using a barrier bar (*boom gate*).
- 3. All BINUSIANS **are required to** use the *Binusian Card Flazz* when entering the BINUS parking area. Without *Binusian Card Flazz* the applicable parking rate is **the Public** parking rate.
- 4. Car parking for students on the Anggrek campus has been provided in the new parking building, while in the old parking building it is intended only for employees, lecturers and student motorcycles.
- 5. Motorbike parking at the Syahdan campus is only for employees, lecturers, SMEs and HMJ.
- 6. Vehicles (Cars/Motorbikes) are not allowed to stay in the BINUS Parking area.

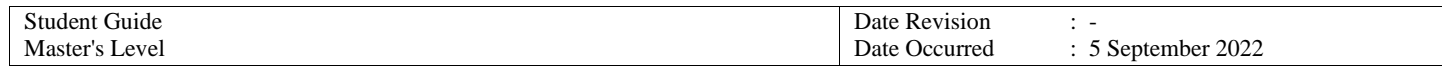

7. It is forbidden to leave *Binusian Card Flazz* and other valuables in the vehicle.

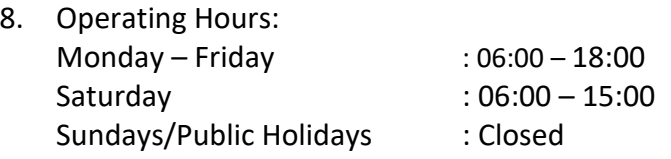

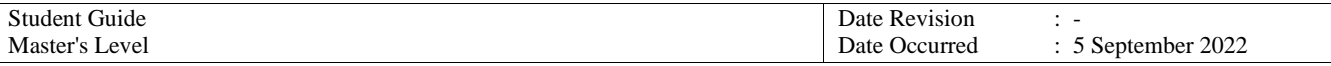

## **CHAPTER III COVER**

<span id="page-38-0"></span>This guide provides an overview of the lecture process in the period academic year 2022/2023 as a form of adjustment in the pandemic period and as the new normal period. The implementation of these guidelines and adjustments to the provisions of the Government in an effort to reduce the rate of transmission continue to be carried out. Policies related to health protocols for students, lecturers, education staff, and employees are a priority to ensure Bina Nusantara University becomes a safe and comfortable place to learn and teach without taking away the essence of the learning experience directly.

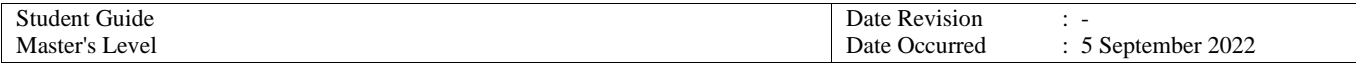

## **ATTACHMENT**

- <span id="page-39-2"></span><span id="page-39-1"></span><span id="page-39-0"></span>**A. Bina Nusantara University Campus**
	- **1. Kemanggisan Campus**
		- **a. Syahdan Campus**

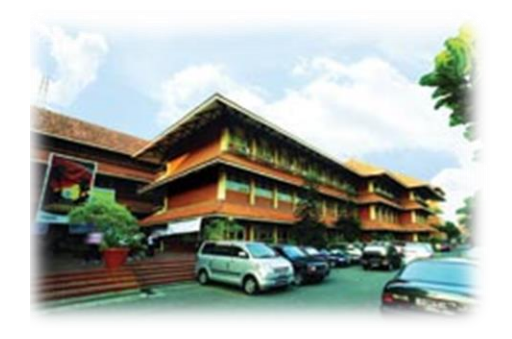

#### *Jl. K.H. Syahdan No. 9, West Jakarta*

Digit 1 indicates the Building Name (M, L, J, K, H) Digit 2 indicates Floor Digit 3 indicates the Space Name (A, B, C, D and so on) Example: K1A means Building K 1st floor of room A

**b. Anggrek Campus**

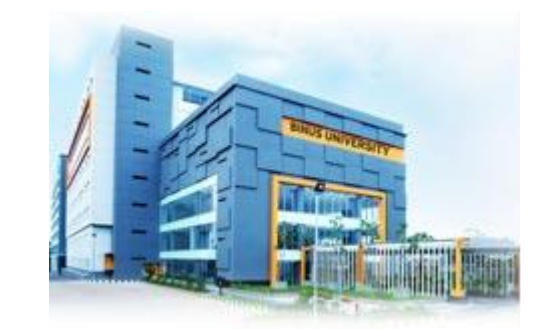

*Jl. Kebon Jeruk Raya No. 27, West Jakarta* Digit 1 indicates Floor Digits 2, 3 indicate Space Number Example: 305 means the 3rd floor of room number 05

**c. Kijang Campus**

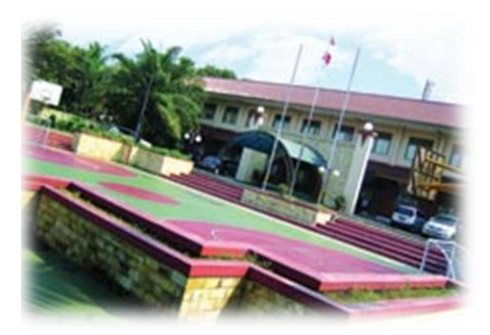

#### *Jl. Kemanggisan Ilir III No.45, West Jakarta* Digit 1 indicates the Building Name (A, B, C)

Digit 2 indicates Floor Digits 3, 4 indicate the Space Number Example: A201 means Building A 2nd floor room number 01

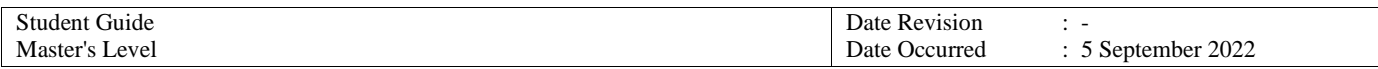

### <span id="page-40-0"></span>**2. Alam Sutera Campus**

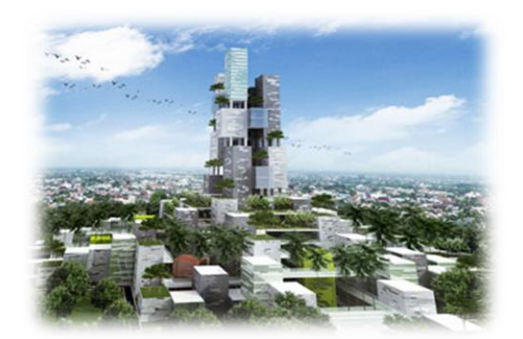

*Jl. West Silk Road Kav. 21, Alam Sutera, Serpong, Tangerang* Digit 1 indicates the Building Name Digits 2-3 indicate Floor Digits 4-5 indicate Space Number Example: A0701 means Building A 7th floor room number 01

#### <span id="page-40-1"></span>**3. Bekasi Campus**

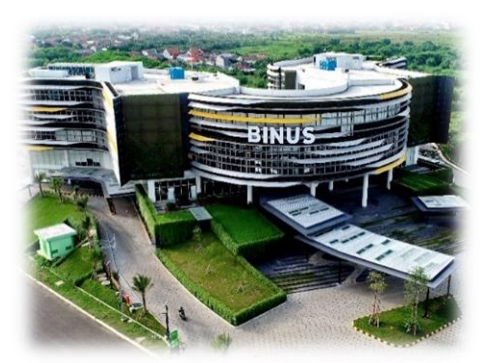

*Jl. Bulevar Ahmad Yani Kav. KA 001, Sentra Summarecon Bekasi* Digit 1 indicates the Building Name Digits 2-3 indicate Floor Digits 4-5 indicate Space Number Example: A0501 means Building A 5th floor room number 01

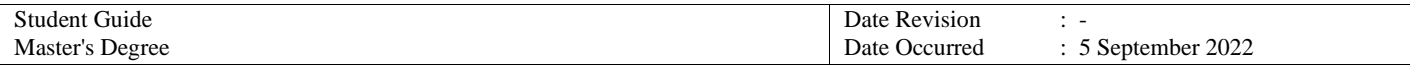

### <span id="page-41-0"></span>**B. Assembly Point**

The following is the *assembly point* information at Bina Nusantara University:

## Anggrek Campus

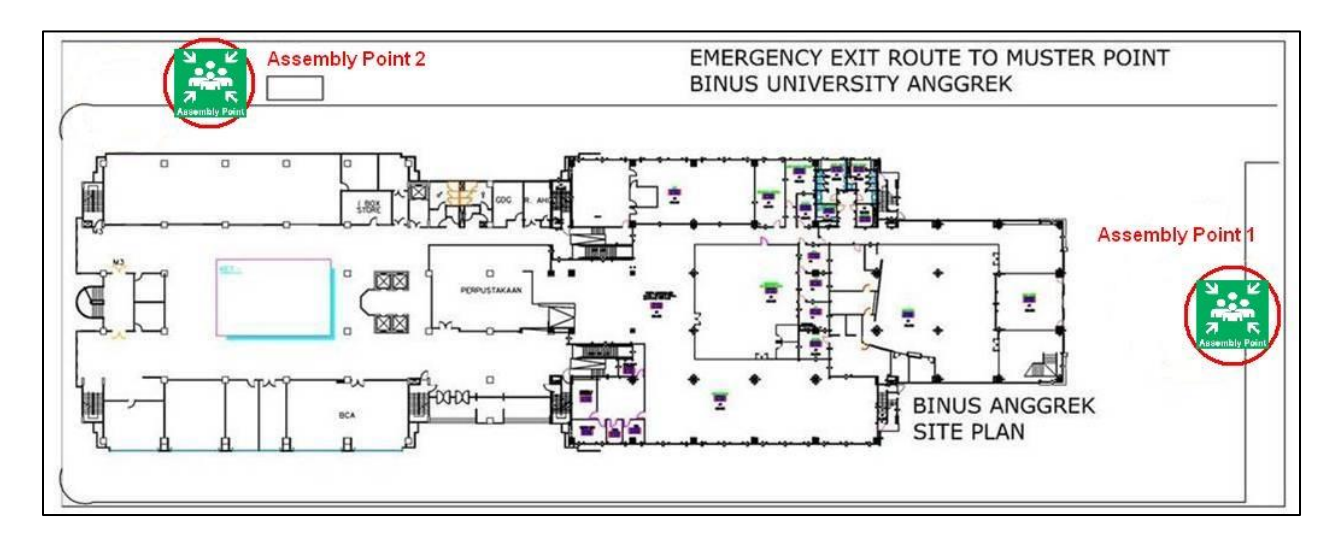

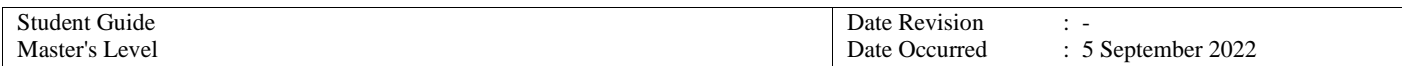

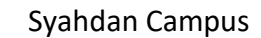

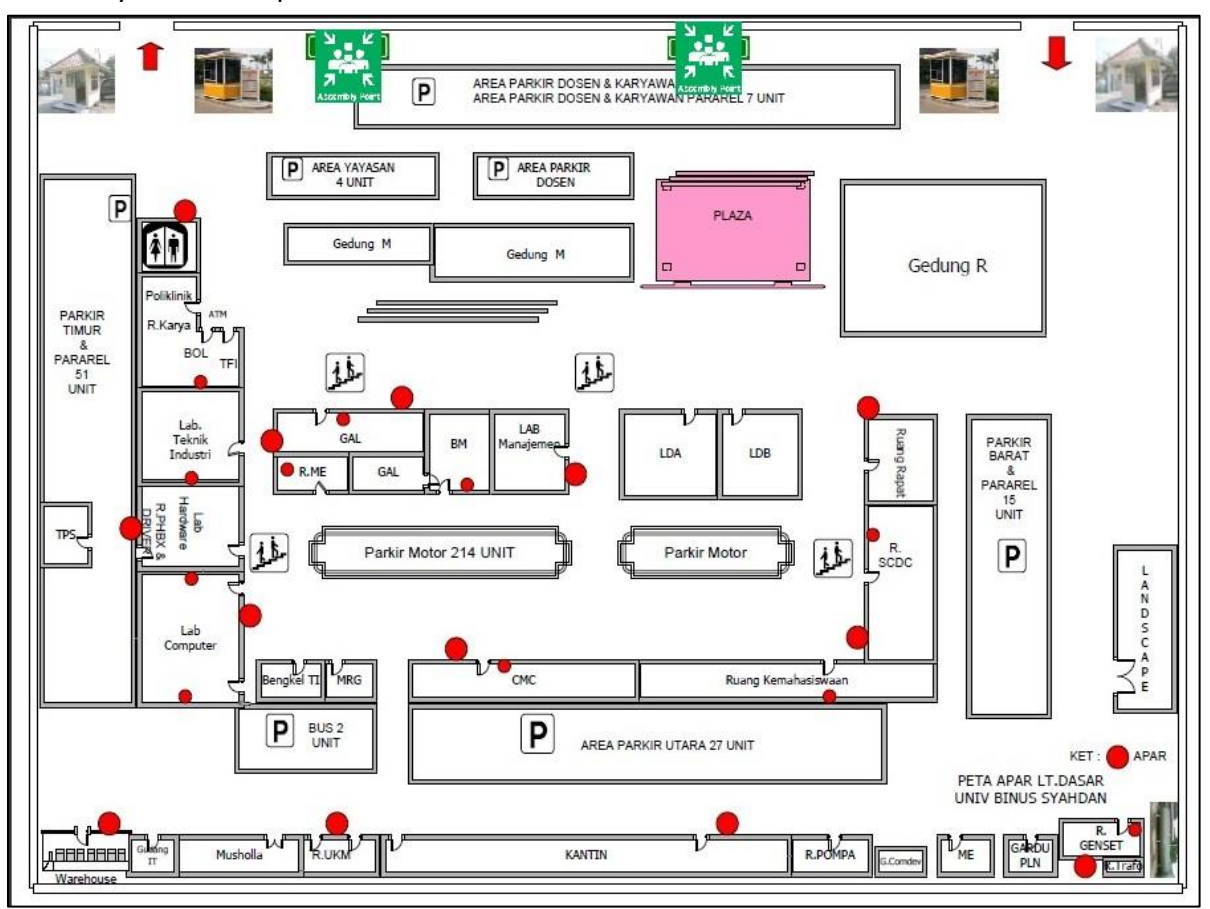

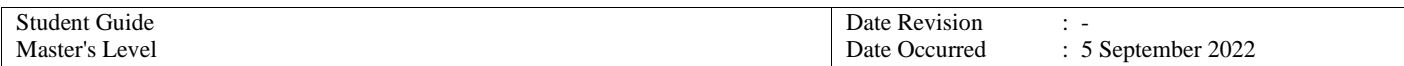

Kijang Campus

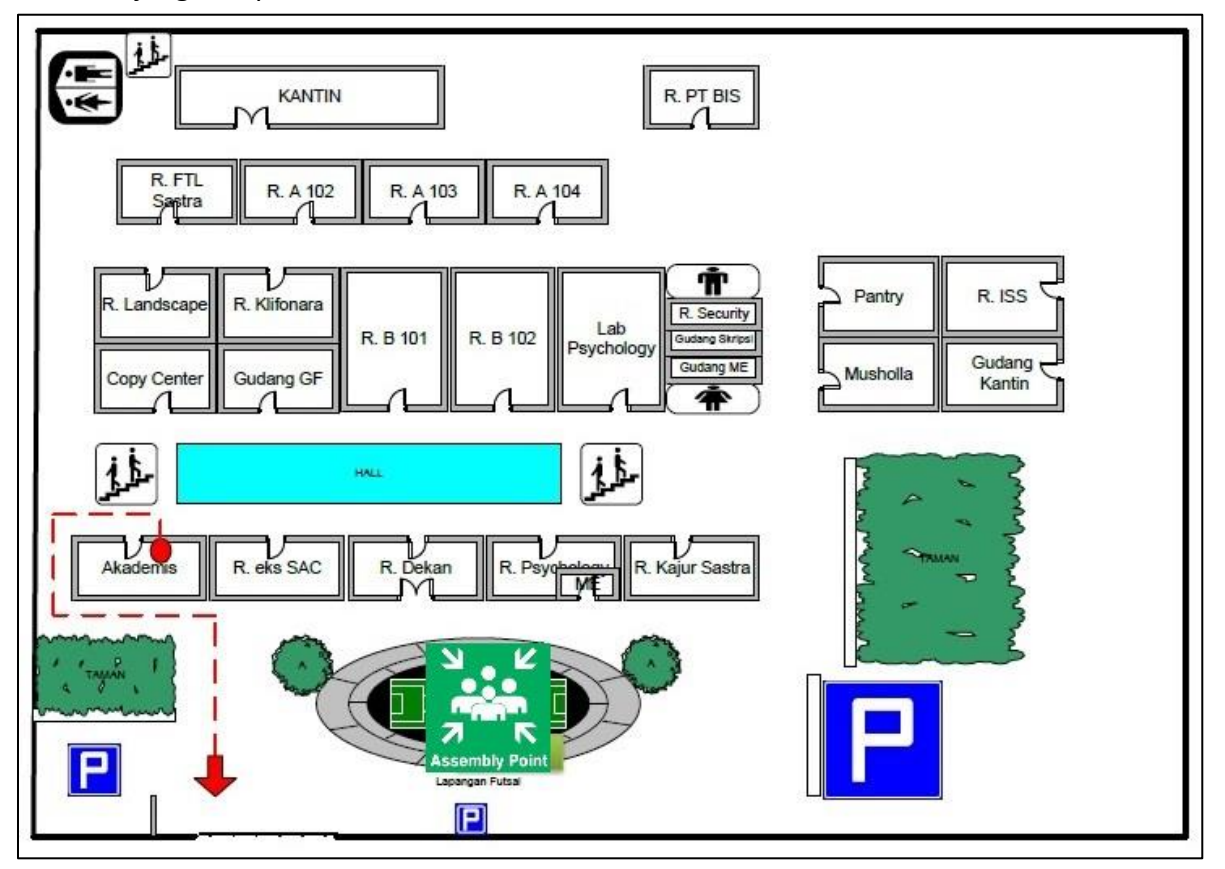

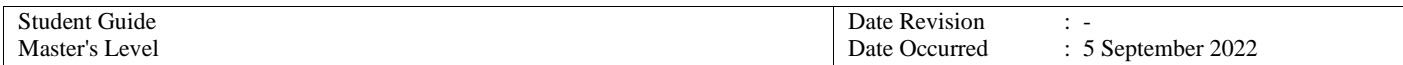

Bekasi Campus

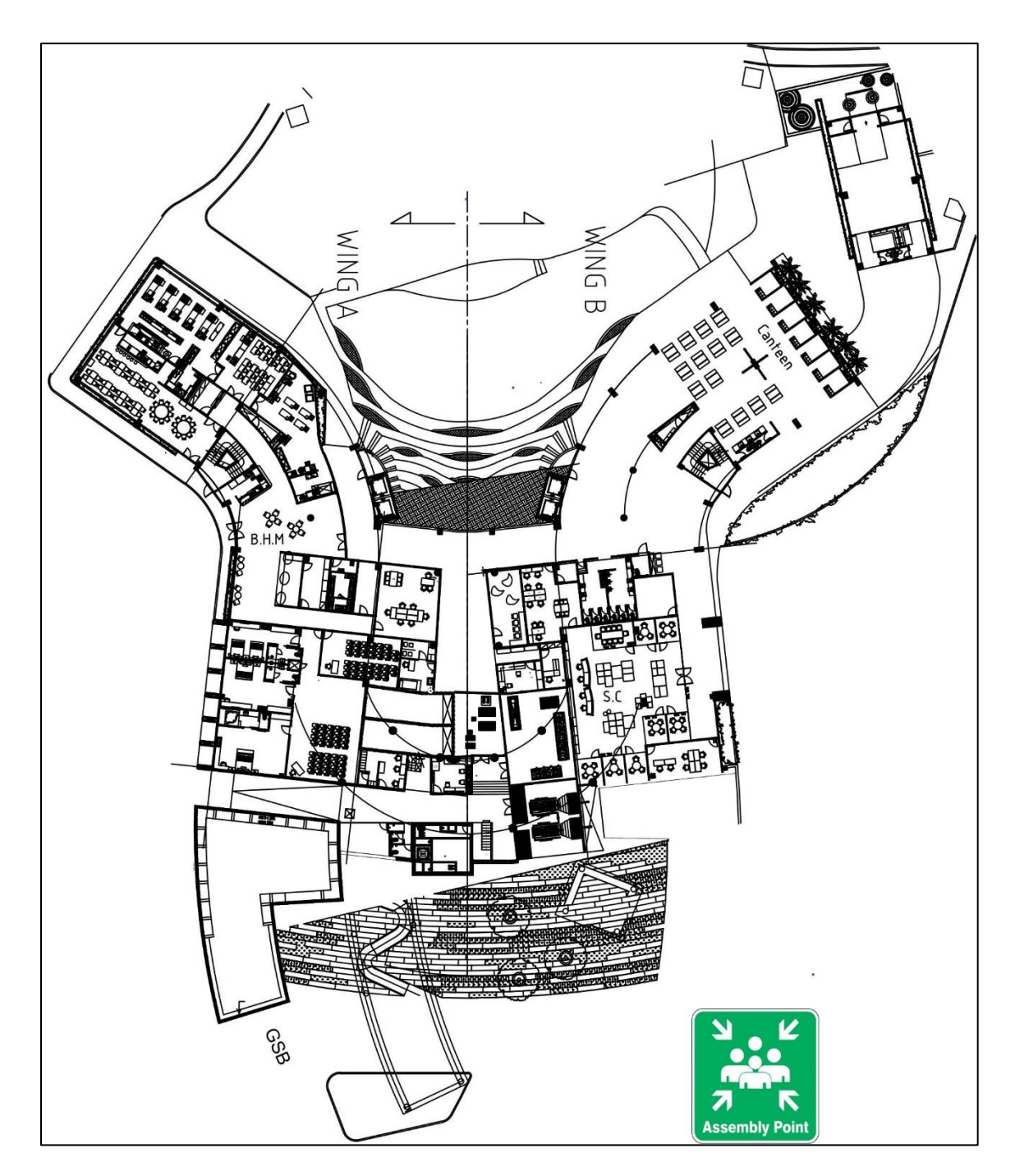